# **ESIS EcoSystem Integrity Service**

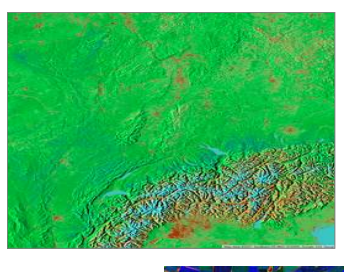

**Traits** 

Calibration, Reduction, Kernel, Time Series,

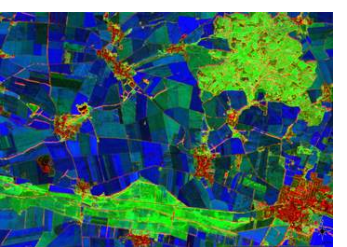

Methods

Zones, Connections, Classes, Objects

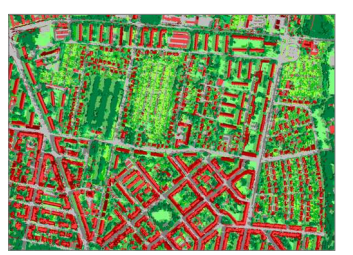

**Software** 

Library, Interface, Algorithms

- **▸ Peter Selsam**
- **▸ Angela Lausch**
- **▸ Jan Bumberger**

Department Monitoring- und Erkundungstechnologien Department Monitoring and Exploration Technologies

Helmholtz-Zentrum für Umweltforschung GmbH – UFZ Helmholtz Centre for Environmental Research GmbH – UFZ Permoserstraße 15, 04318 Leipzig, Germany

[peter.selsam@ufz.de](mailto:peter.selsam@ufz.de), [www.ufz.de](http://www.ufz.de/)

# **ESIS**

The Ecosystem Integrity Service (ESIS) was designed to link, analyze and model data from the natural environment. At present, land-use borders, landscape diversity, development and the main types of landcover are the main objectives.

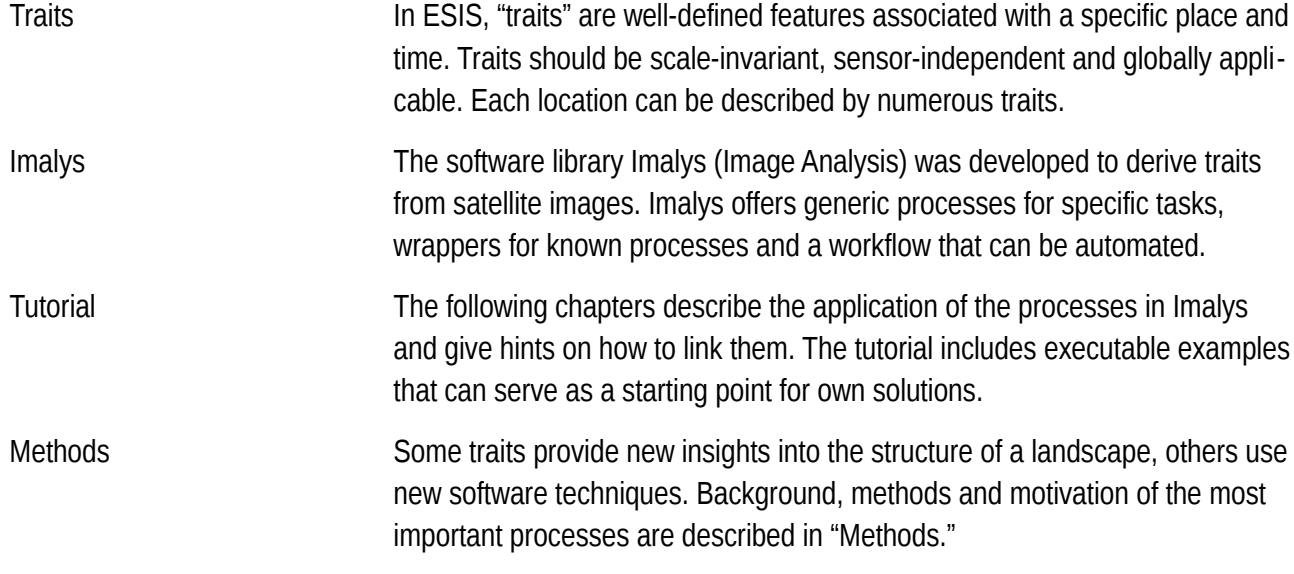

*Vegetation index of Central Europe superimposed with shading from an elevation model*

*Elevation data from SRTM mission (2001), image data Landsat-8, 2014-2020*

*Vegetation index NIRv (red and infrared). Values between 0.0 (turquoise), 0.1 (red brown) to 0.4 (dark green)* 

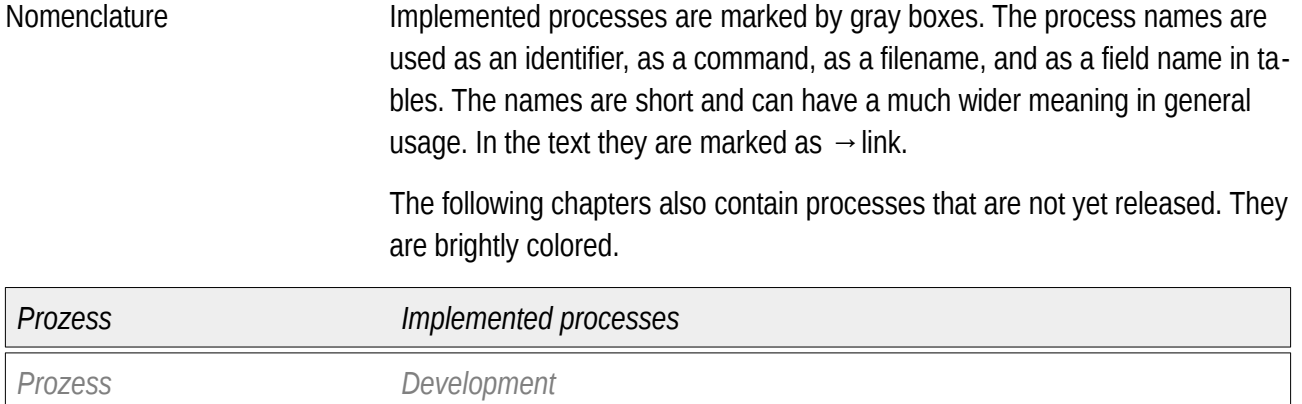

Some processes need figures as a parameter. [ N ] stands for natural numbers, [ R ] for rational figures (floats). A hint is given, if Zero is excluded,

## **Imalys Workflow**

Imalys was designed as a library providing methods for image analysis. The processes are designed to run on a server without a graphical interface.

*Imalys provides processes for importing and exporting raster and vector data. Numerous formats can be read and written. Between import and export, there are processes for the transformation of individual pixels, the delineation of land-use borders and the classification of image content. All processes use the same interface, but are logically interdependent. An overview of all processes is shown in Fig.XXX* Import - Select, Format, Warp - Clip (to given frame) - Calibrate values Pixel - Indices (vegetation) - Timeline, Median - Timeline, Median<br>- Kernel (texture) **Altana Accord 2011 - 2011 - 2011 - 2011** - Delineate zones - Size and shape - Zonal features Mapping - Pixel (spectral) - Zones (all features) - Objects (patterns) **Export** - Images, (Format transformation) - Polygons & Tabels

> The graphic shows the most important paths in the Imalys workflow. Image data are imported into a working directory and stored in ENVI format. Pixeloriented processes generate new bands from the raw data. Image pixels are grouped into zones and stored in vector format. Pixels or zones are classified and merged into objects. Finally the results can be exported in a selectable format.

> Except for the import, none of the steps is mandatory. Each process stores its result under its own name in the working directory. Each result can be a reference for another process. Whether the chain makes sense is up to the user to decide. Imalys includes processes for all stages of image analysis.

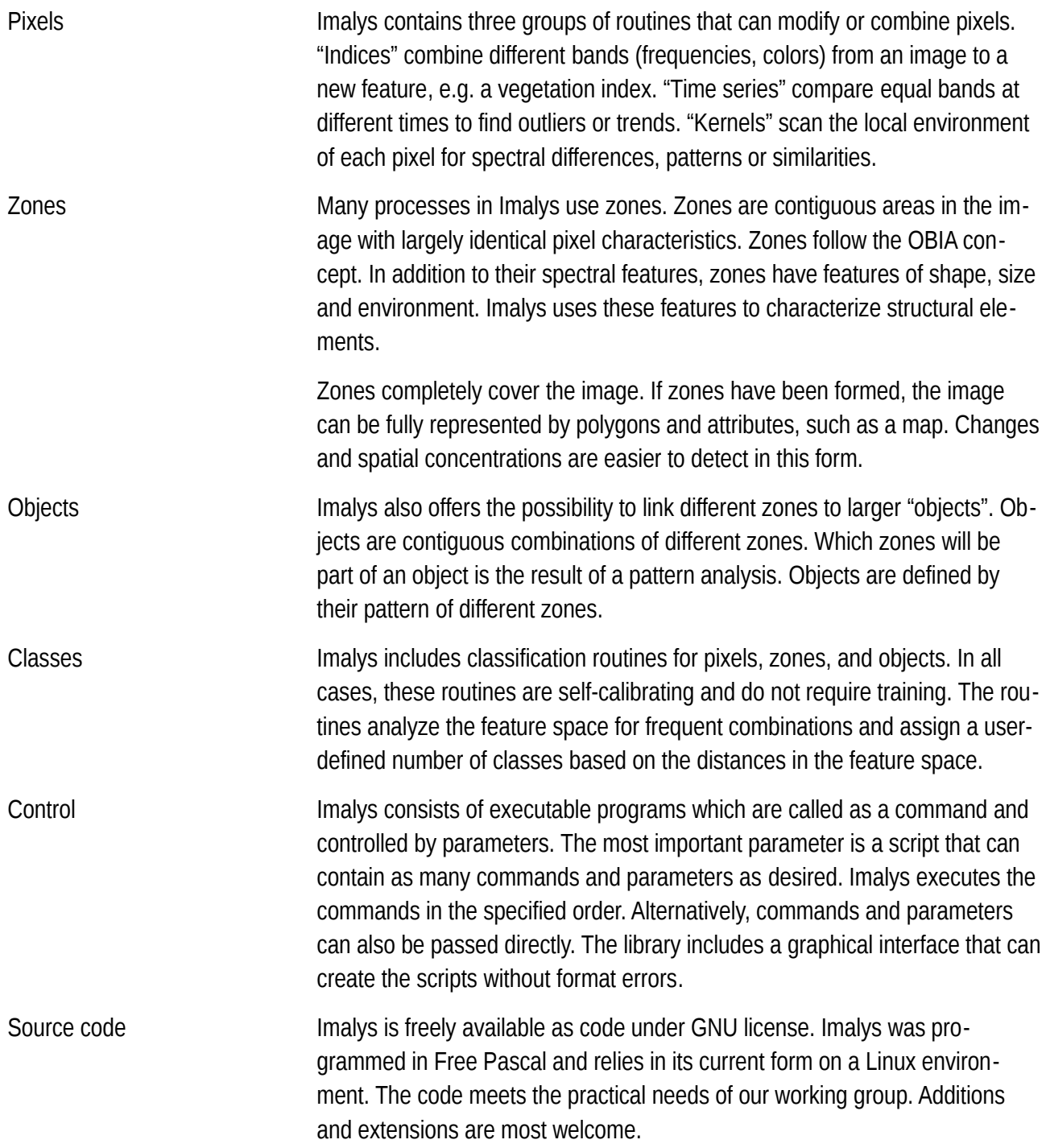

## **Processes**

### *Run Imalys*

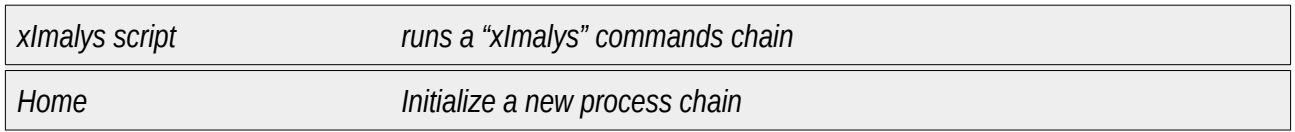

### *Import*

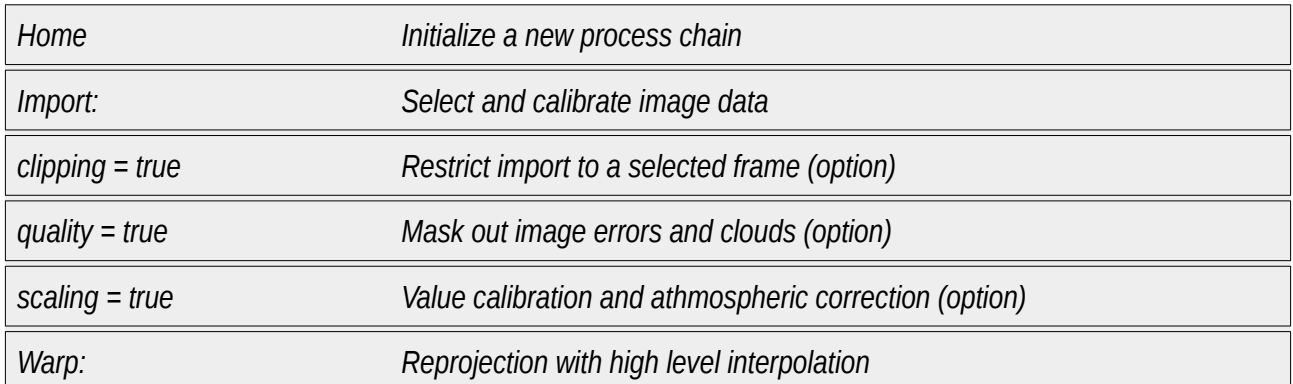

### *Indices, Pixel Arithmetics*

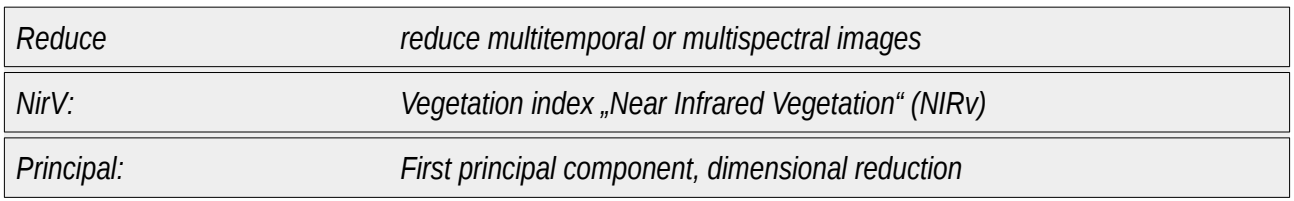

### *Statistics, Trends*

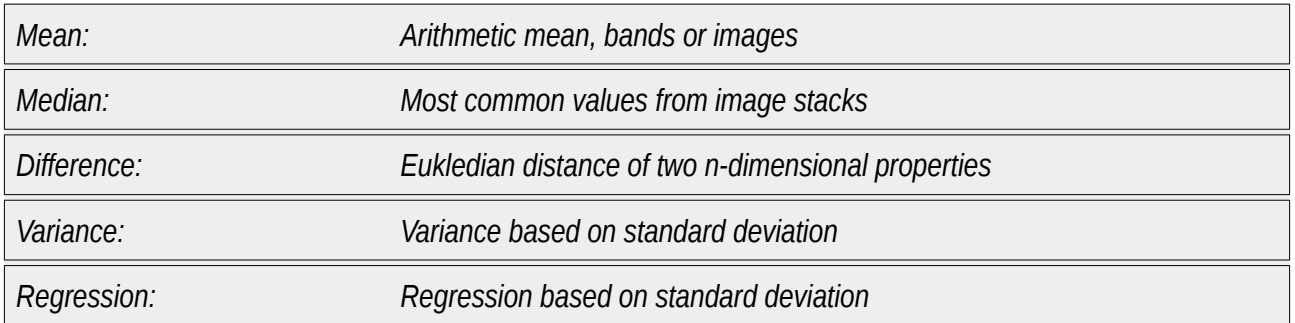

#### *Diversity, Contrast*

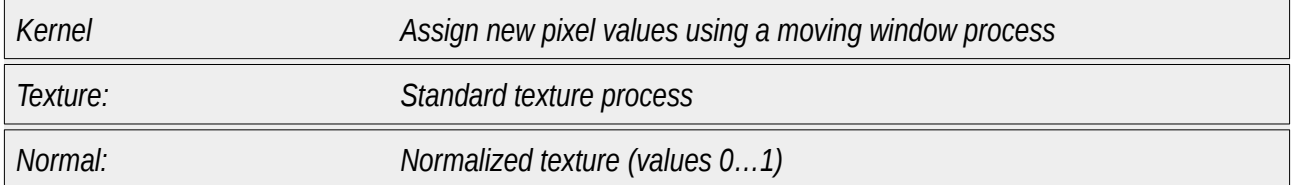

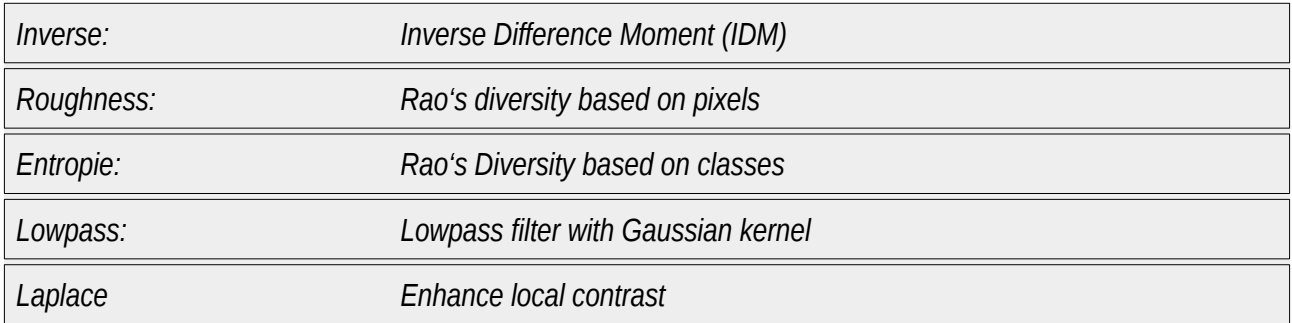

#### *Zones*

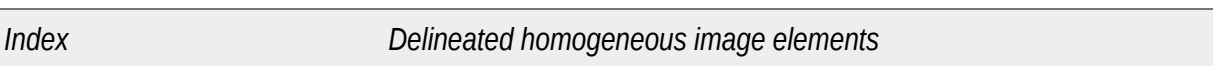

#### *Features*

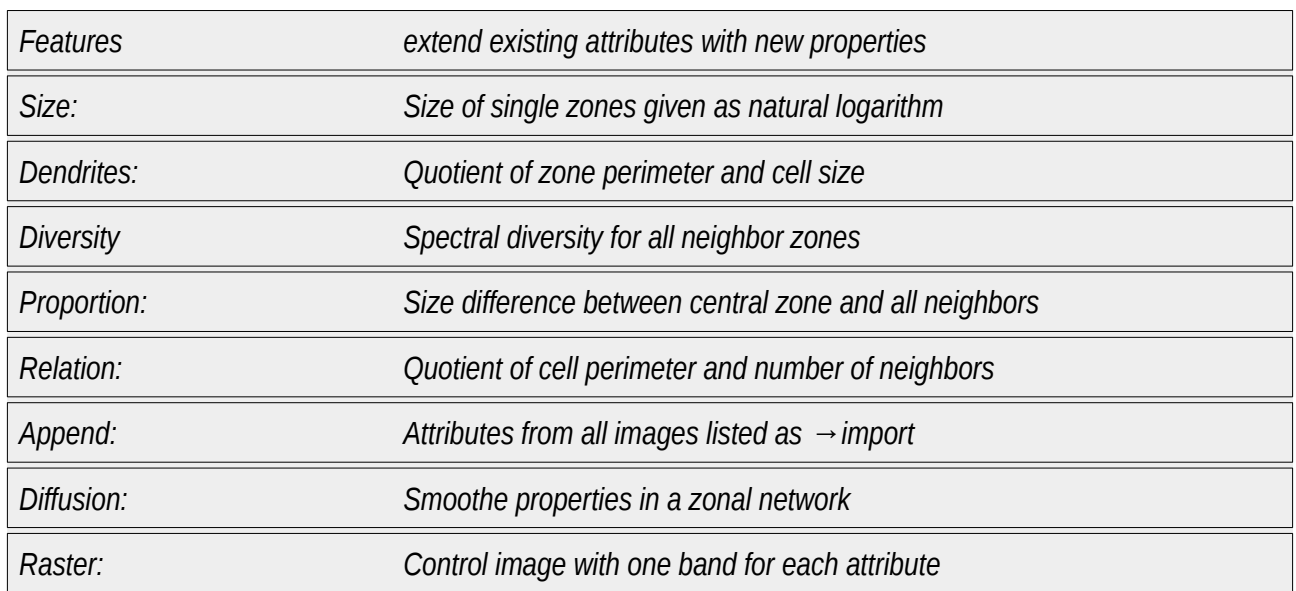

### *Mapping*

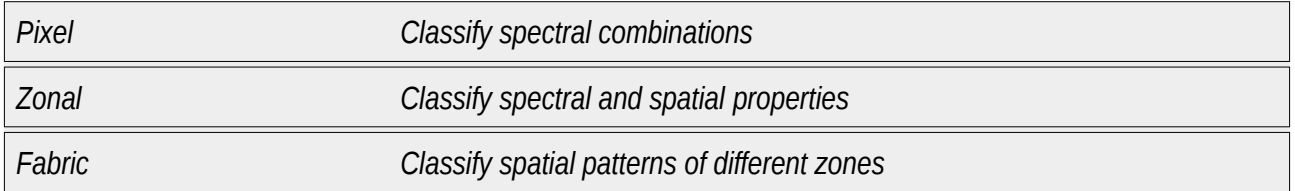

#### *Export*

*Export Transform and store the most recent processing result*

## **Software Installation**

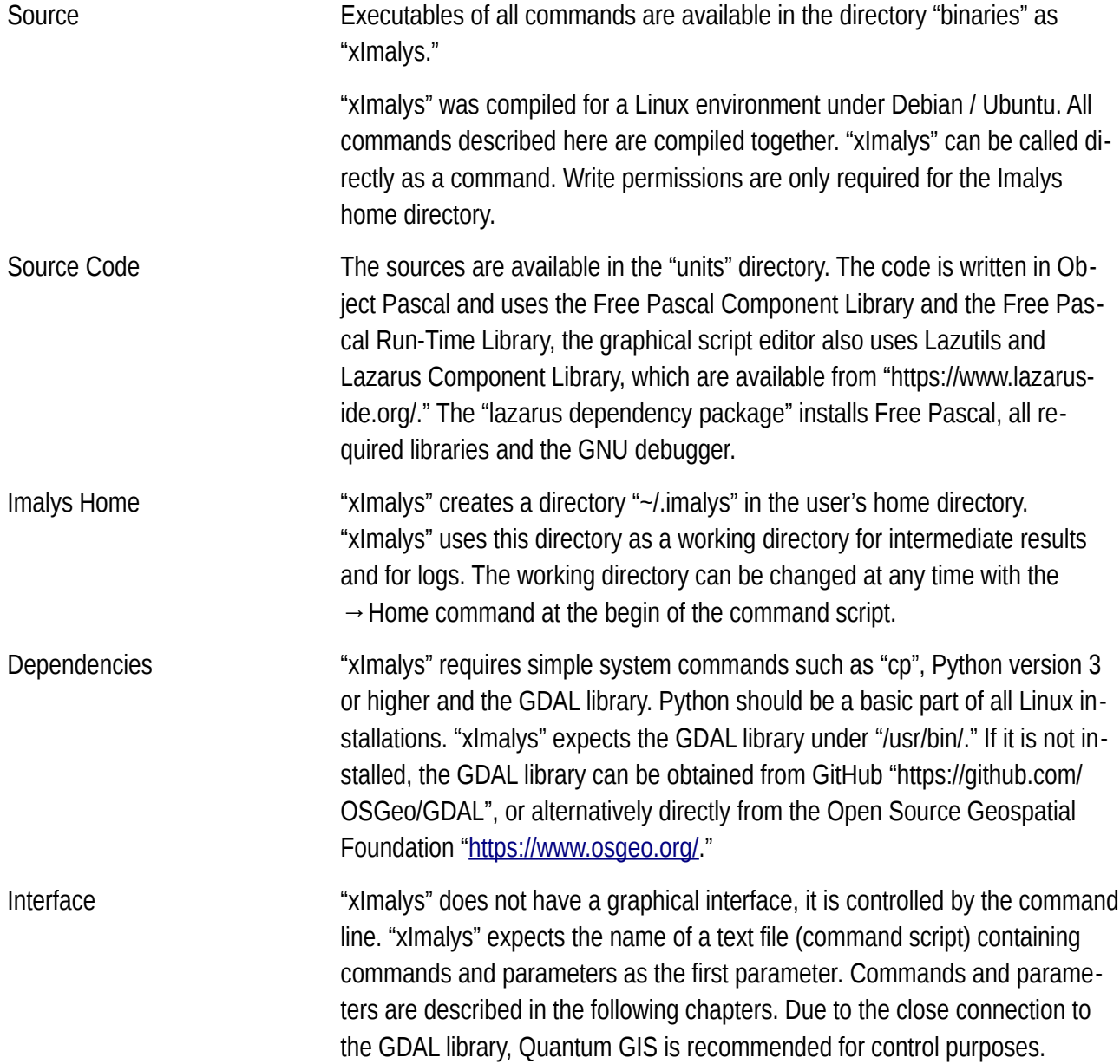

## **Selection and Import of Image Data**

In Imalys, all image data is first transformed into a uniform format and stored in a local working directory where the data can be processed quickly.

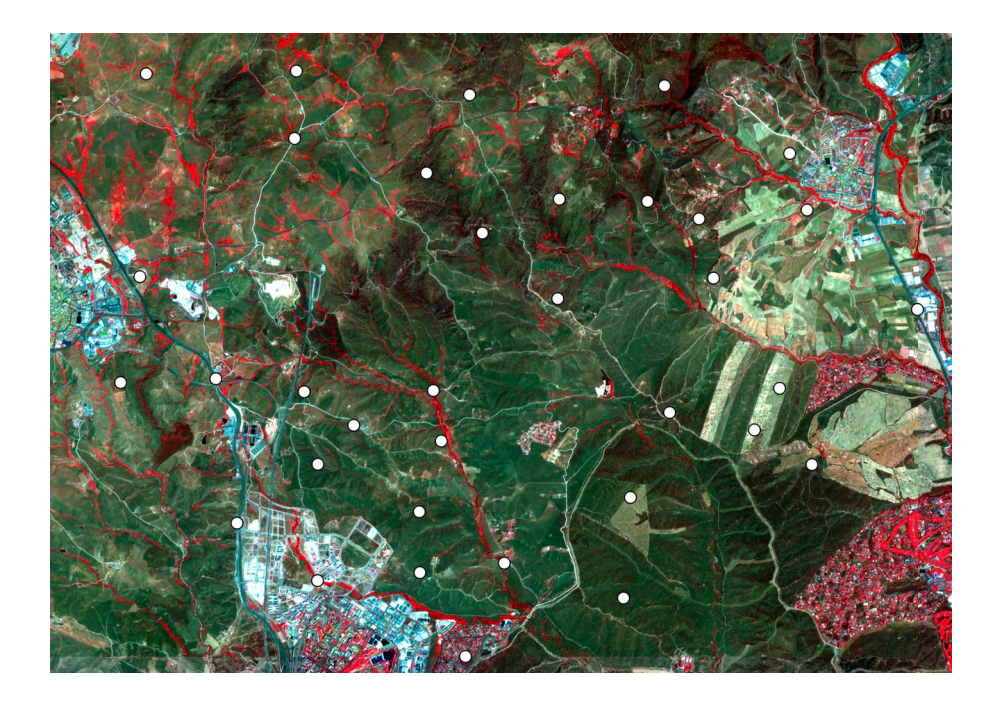

Image format The import takes over additional functions. Images can be cropped ( $\rightarrow$ Clip) or merged, the coordinate system can be changed and the pixel size adjusted ( $→$  Warp). The raw data can be calibrated to reflectance or other defined values such as radiation or heat ( $\rightarrow$  Scale). The import can read about 30 different image formats.

> The typical result are raster data calibrated as reflectance in the working directory. Internally, all images are stored in ENVI format. Imalys thus complies with the requirements of the European Space Agency (ESA).

Combination If images from different sources are to be processed together, it may be necessary to bring them to a common frame ( $\rightarrow$  Clip) and to the same pixel size and projection ( $\rightarrow$  Warp).

Disturbances Satellite images almost always have gaps due to clouds and other image disturbances. The NASA (Landsat) image data are supplied with a quality filter that marks clouds and cloud shadows with sufficient security ( $\rightarrow$  Mask). Unfortunately, the ESA offers nothing comparable for Sentinel-2.

Median Satellite images are taken regularly. The  $\rightarrow$  Median process returns the most common value of a time series. Exceptions such as clouds and cloud shadows are eliminated if the exceptions are randomly distributed over the image. The selection can accept images with minor disturbances, which can greatly increase the number of usable images. The median then returns the most fre-

*Selection points and image data for entomlogical investigations north of Madrid*

*Sensor: Sentinel-2 Bands: 8-4-3 (Infrared) Date: 12 June 2021 Calibration: TOA Reflectance Section: Test area Source: ESA*

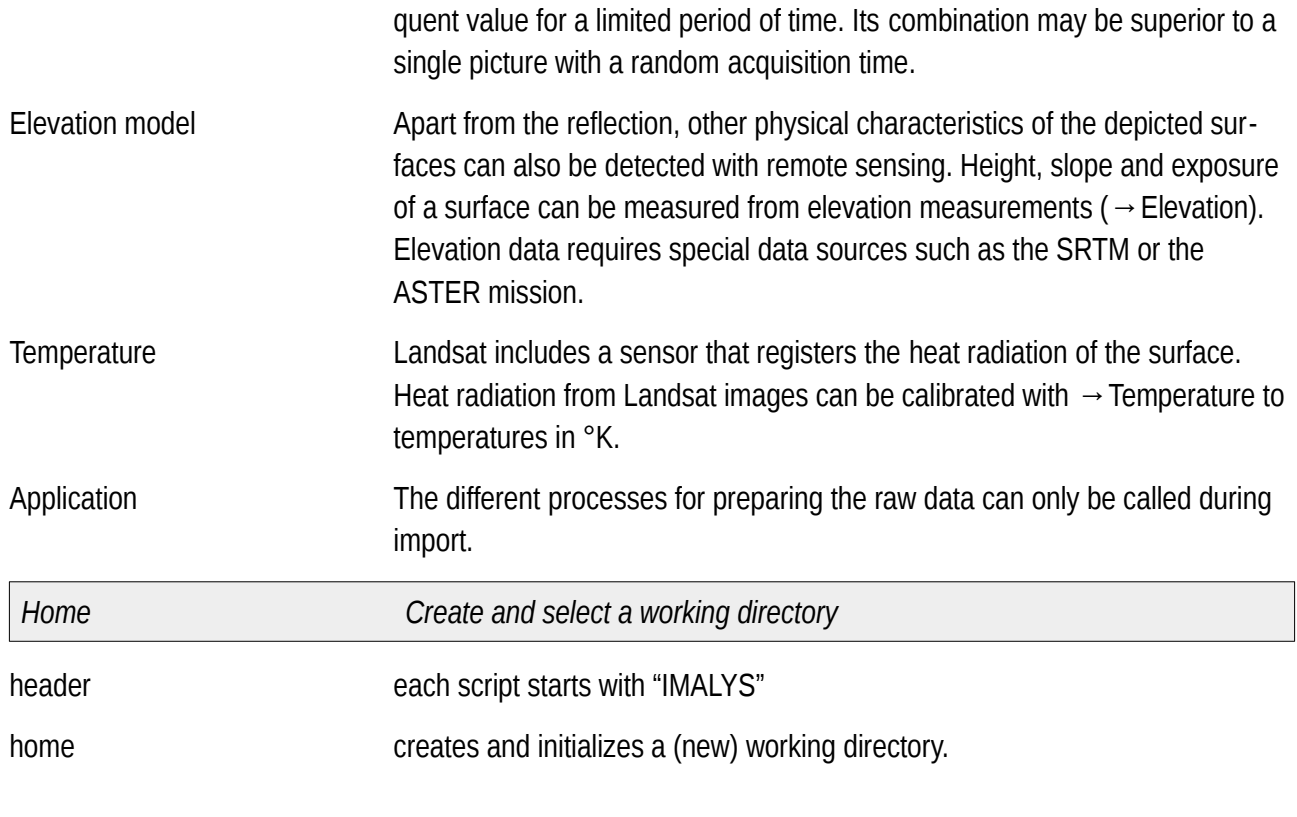

#### *Mandatory part of each script*

*[IMALYS] starts the script [home] creates a working* 

*directory if necessary and empties it*

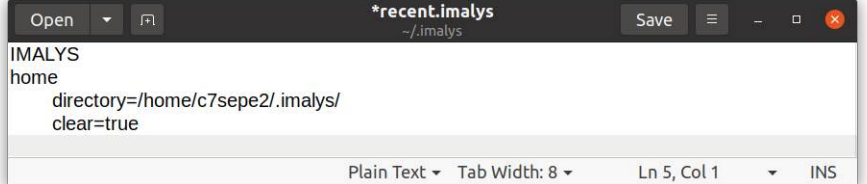

The working directory has been implemented to allow fast processing of data that may only be available through a service or a slow connection. It should be directly accessible. Each script can use its own working directory. Each instance of Imalys needs its own working directory. Write permissions are required for the working directory.

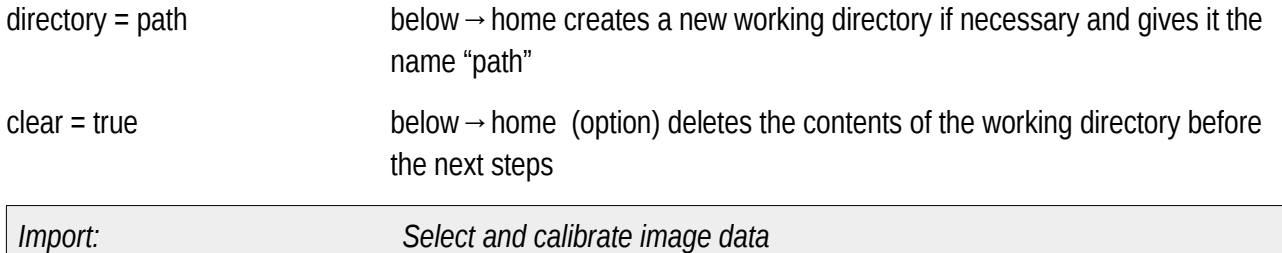

import Transforms image data into a common format and stores them as "import" in the working directory

*Import and calibrate bands*

*[import] combines six bands as provided by the USGS to an new image*

*[clipping] applies a frame given by a shape file*

*[quality] applies a filter for disturbed pixels*

*[scaling] transforms the image values to TOA reflectance*

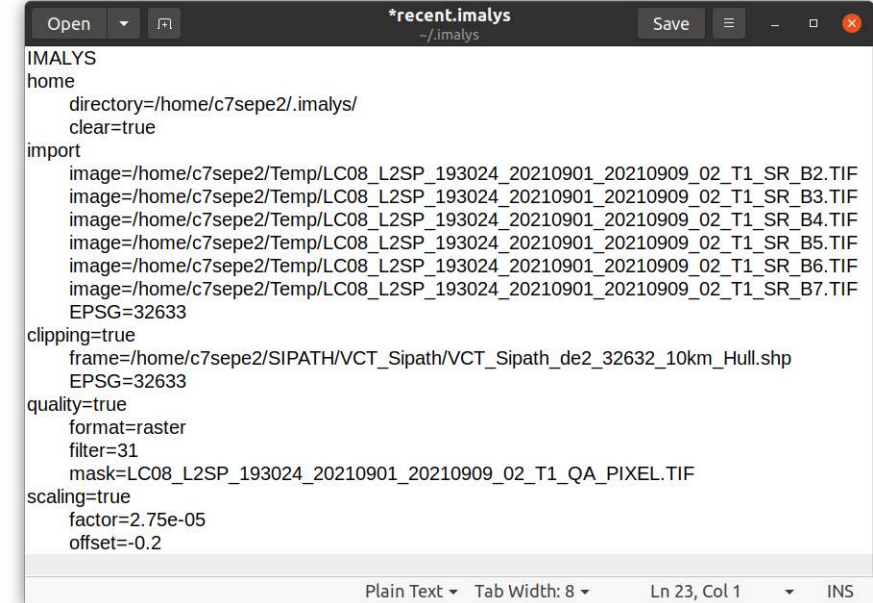

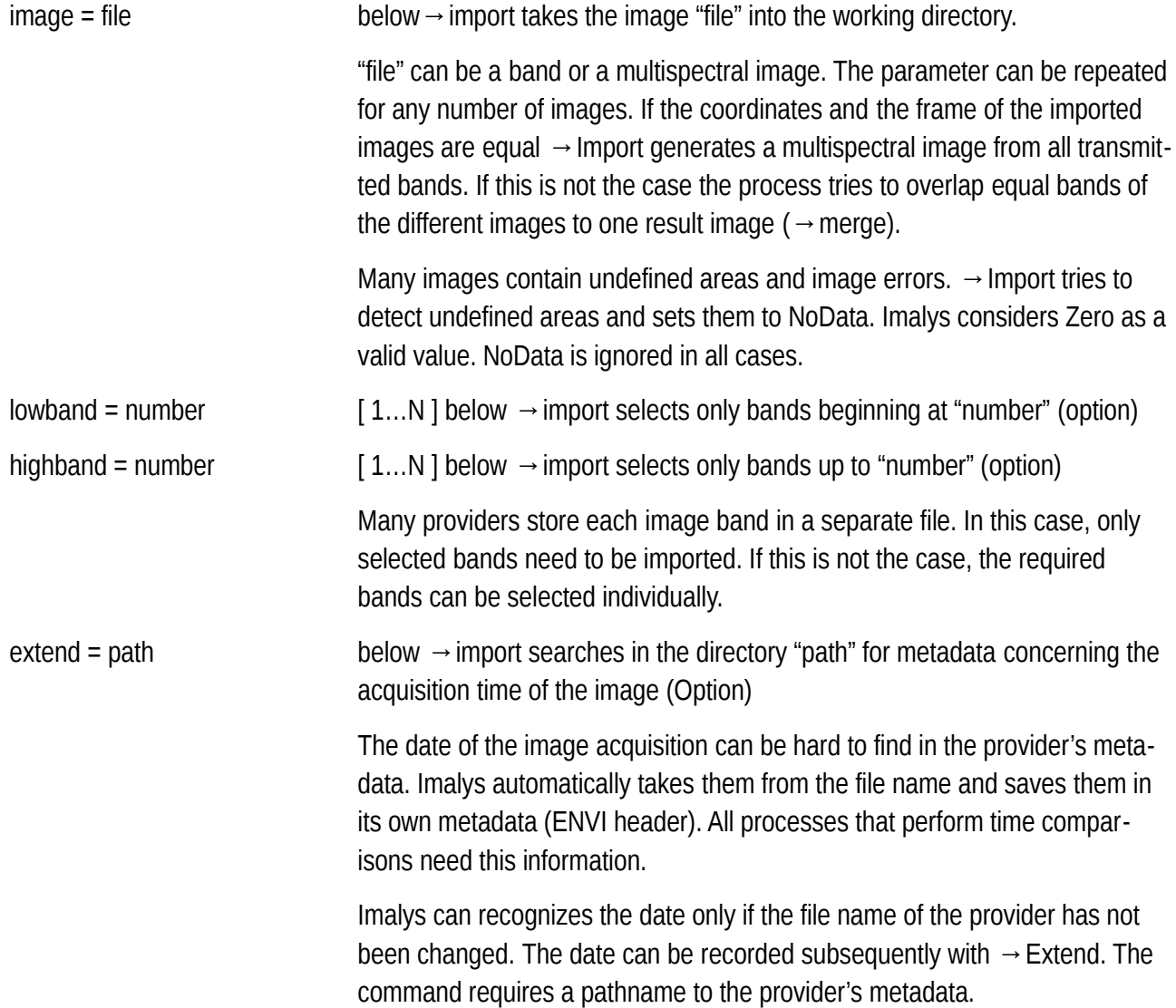

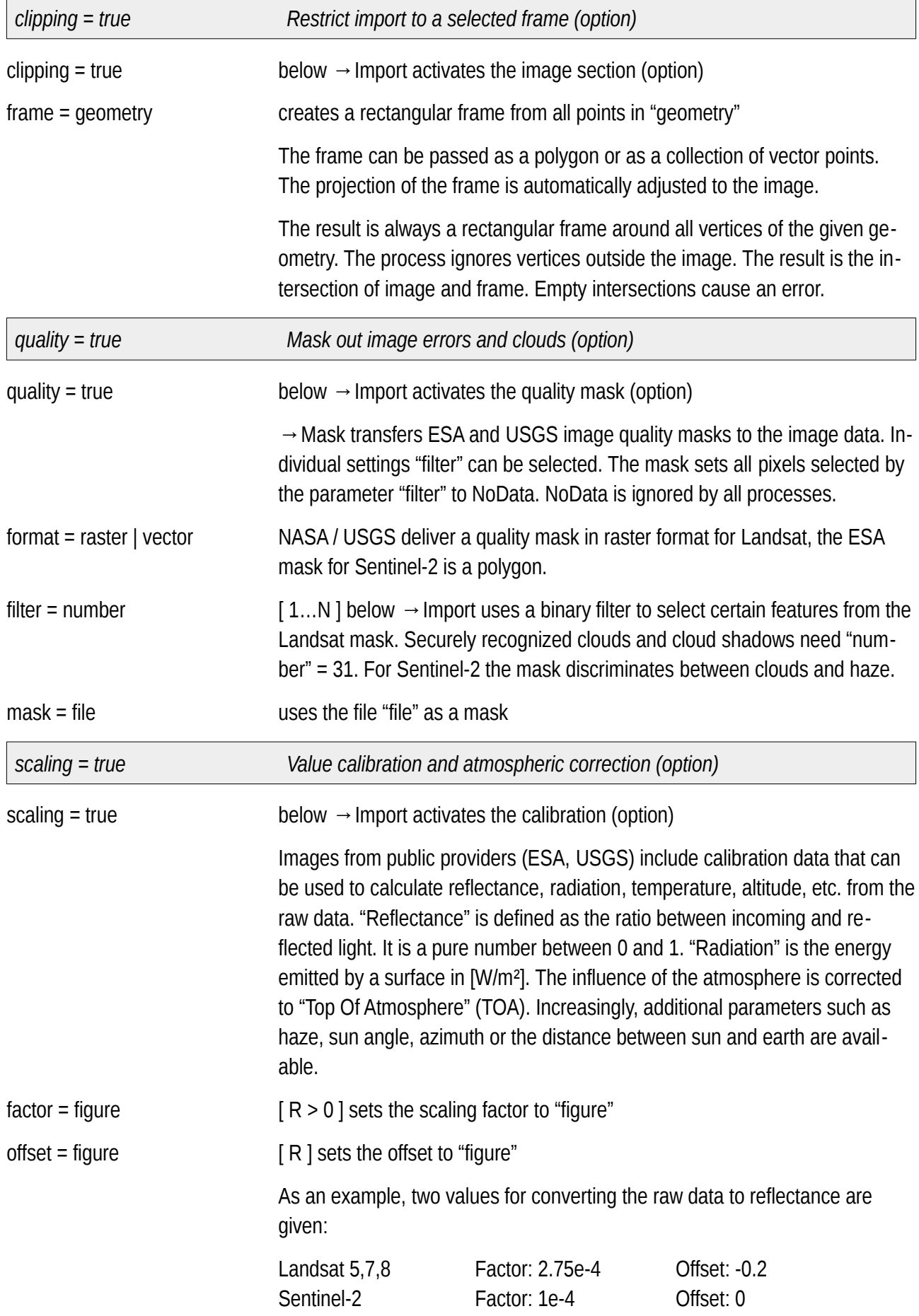

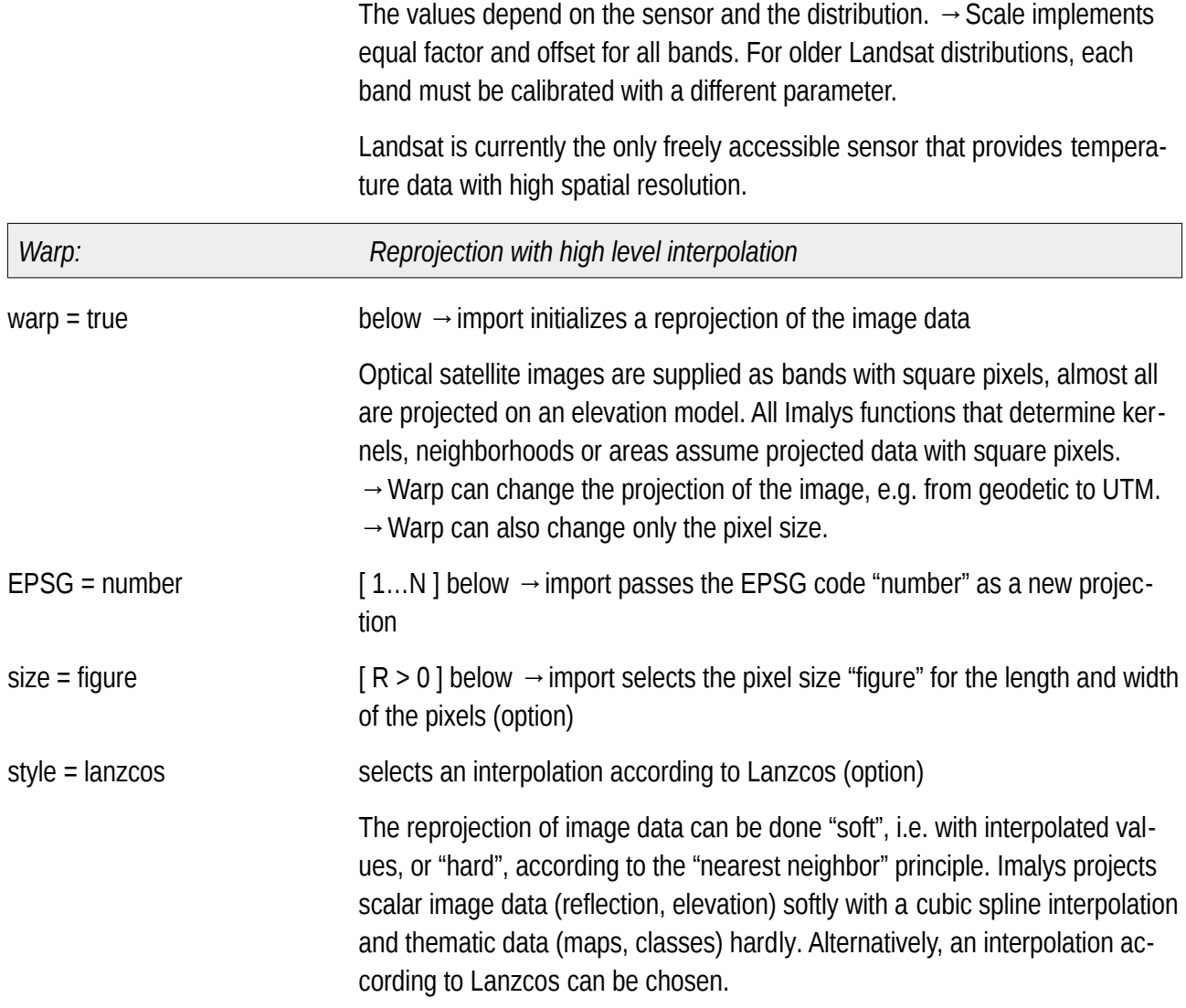

## **Indices and Pixel Arithmetics**

The ratio of two, three or rarely four bands is traditionally used as an indicator for features that are not directly visible. The most well-known are the vegetation indices (NDVI, EVI, LAI, ...). These indices are based on the reflections at different frequencies (bands) and can be applied to individual pixels.

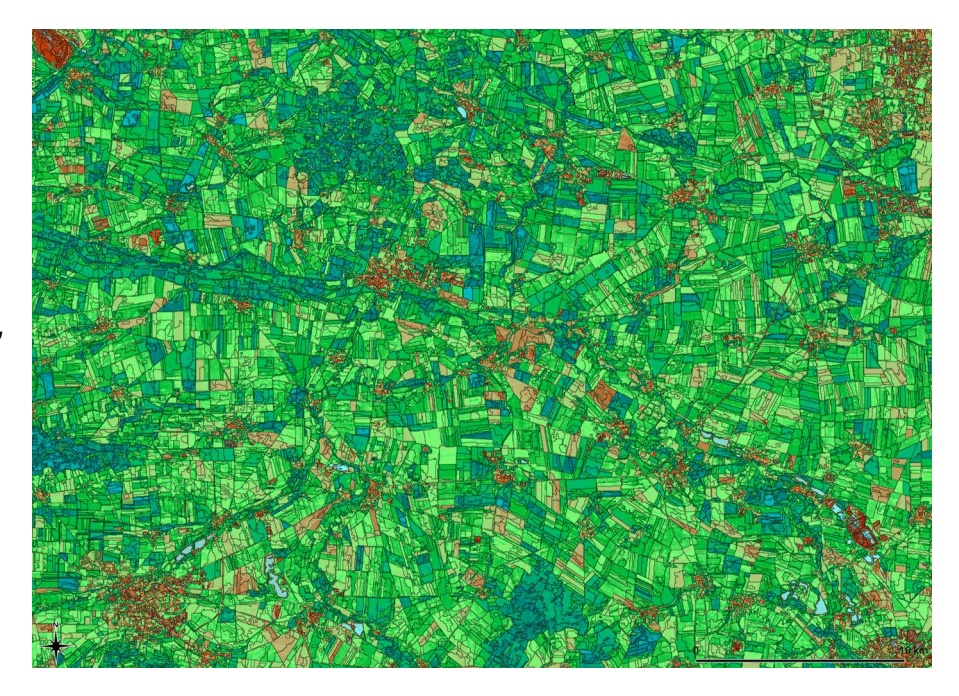

*Vegetation Index Near Infrared Vegetation NIRv*

*Narrow black lines mark boundaries of land use (zones).*

*The NIRv values range between 0.0 (turquoise) and 0.4 (dark green)* 

*"Hohes Holz" and "Großer Bruch" in the Bode catchment area, Landsat-8, First half of the growing season 2014-2020*

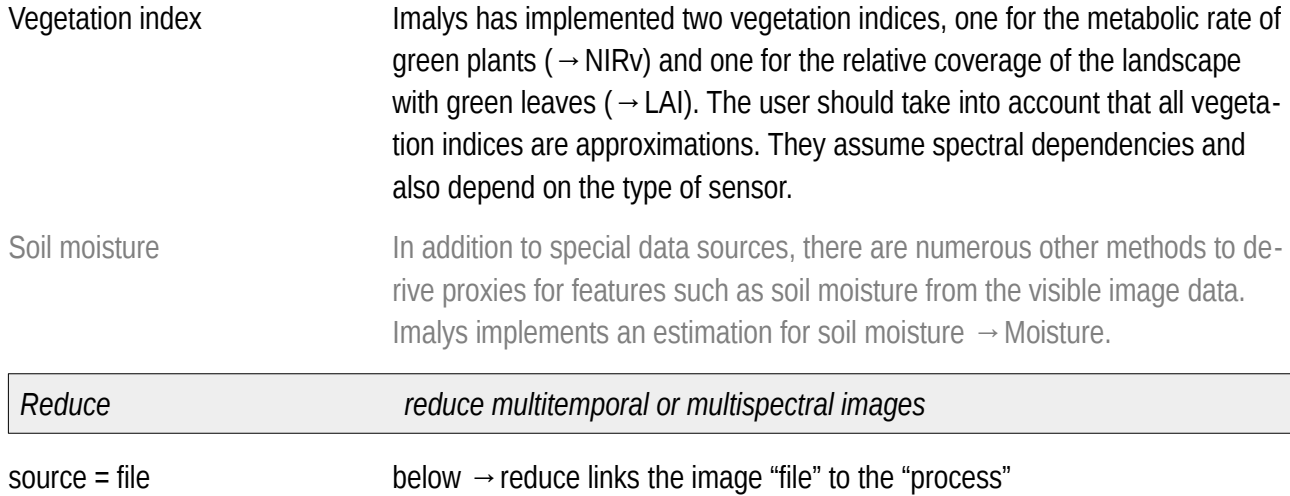

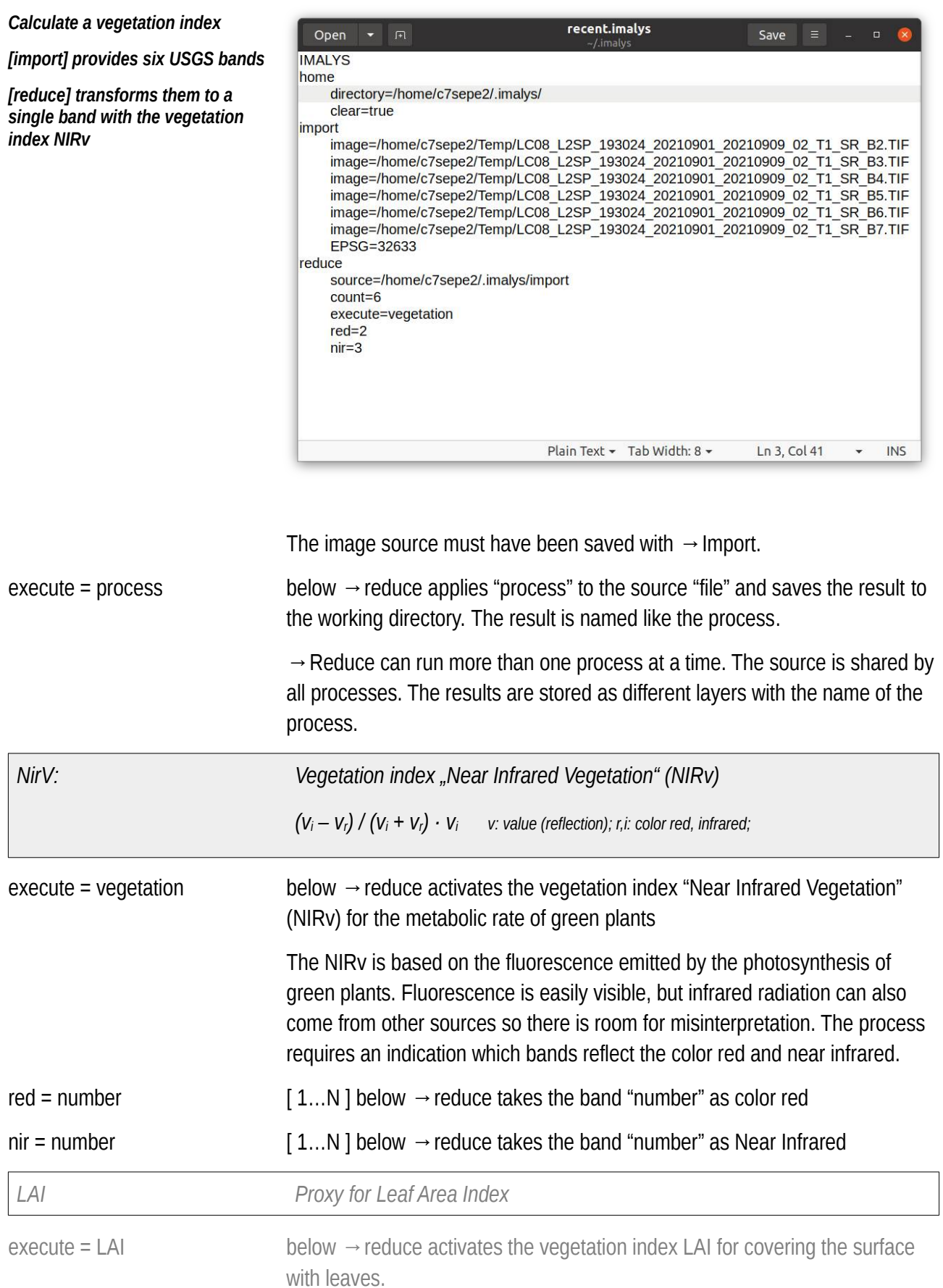

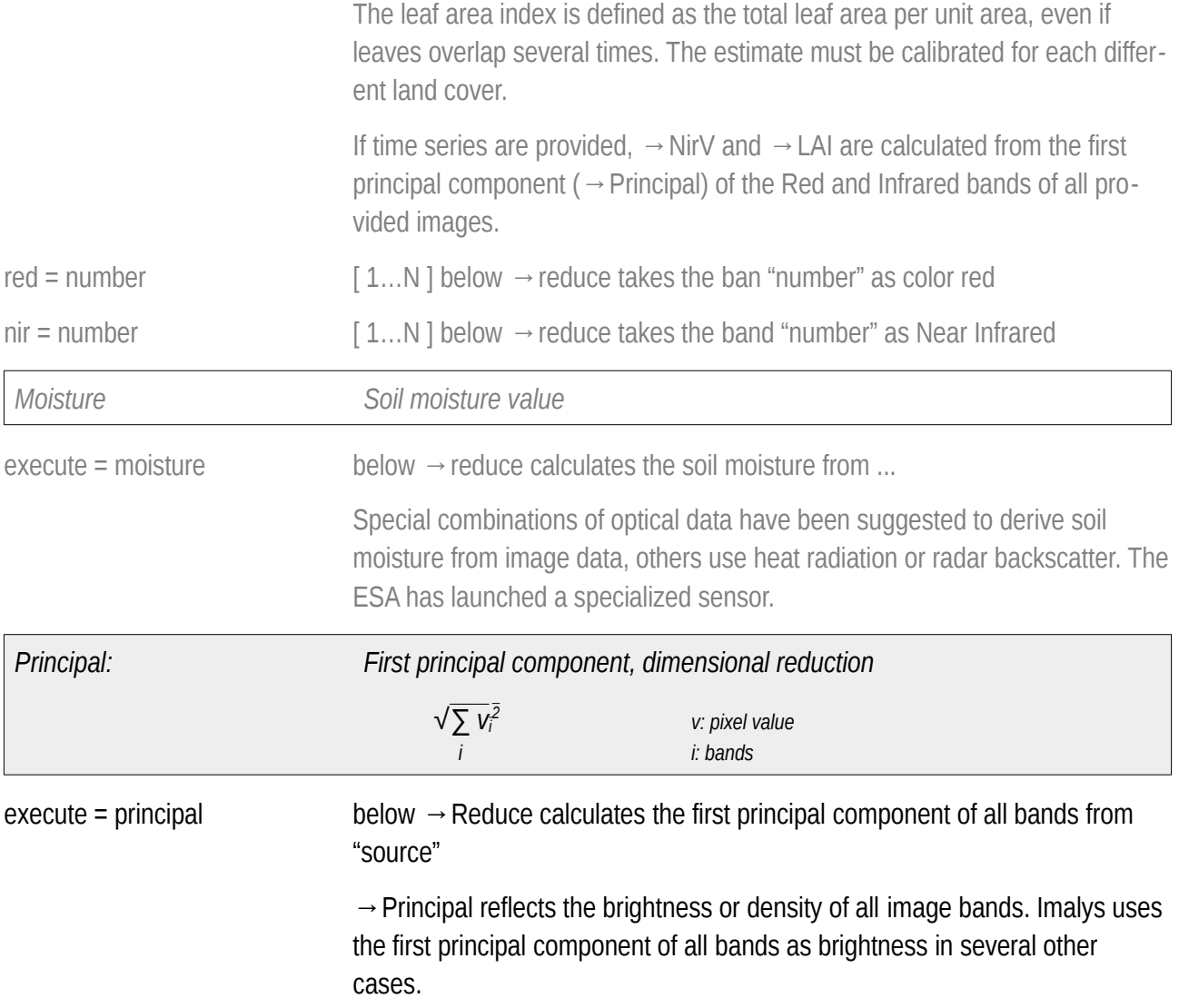

## **Time Series and Periods**

Image data from remote sensing are snapshots. For time series they will be analysed individually. To characterize a typical state they will be summarized by means of a statistical process.  $\rightarrow$  Reduce can merge selected images or bands to new images. With "typical" features or extract statistical indicators.

Median Clouds are almost everywhere random in time. If the majority of single pixels are undisturbed, the median returns a typical value for the provided period of time, even if the acquisition time of each pixel is unknown.

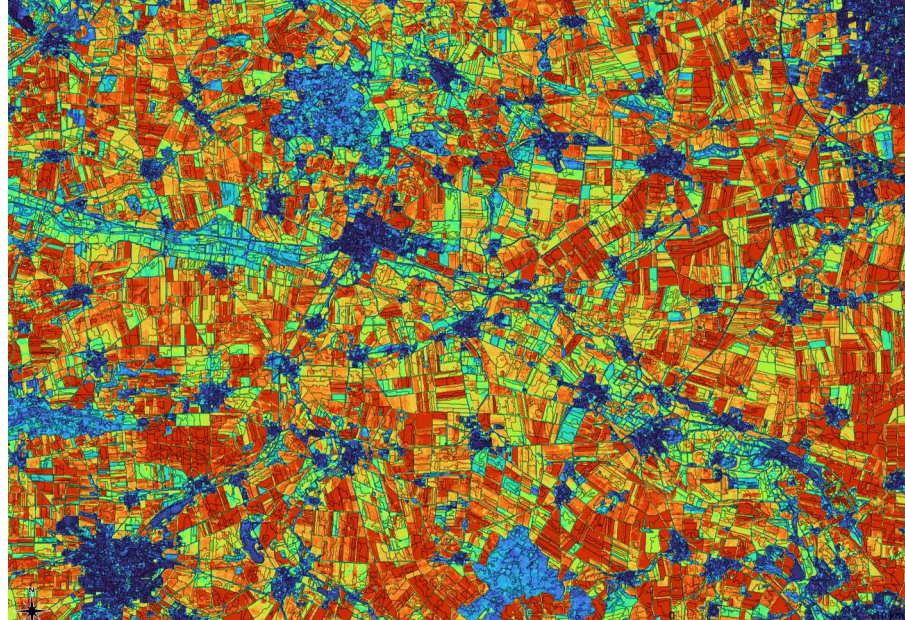

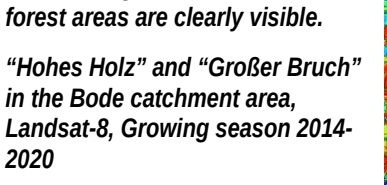

*Variance of mean values over the growing season 2014-2020. Values between 0.0 (blue) and 0.52 (red). Small changes in settlement and* 

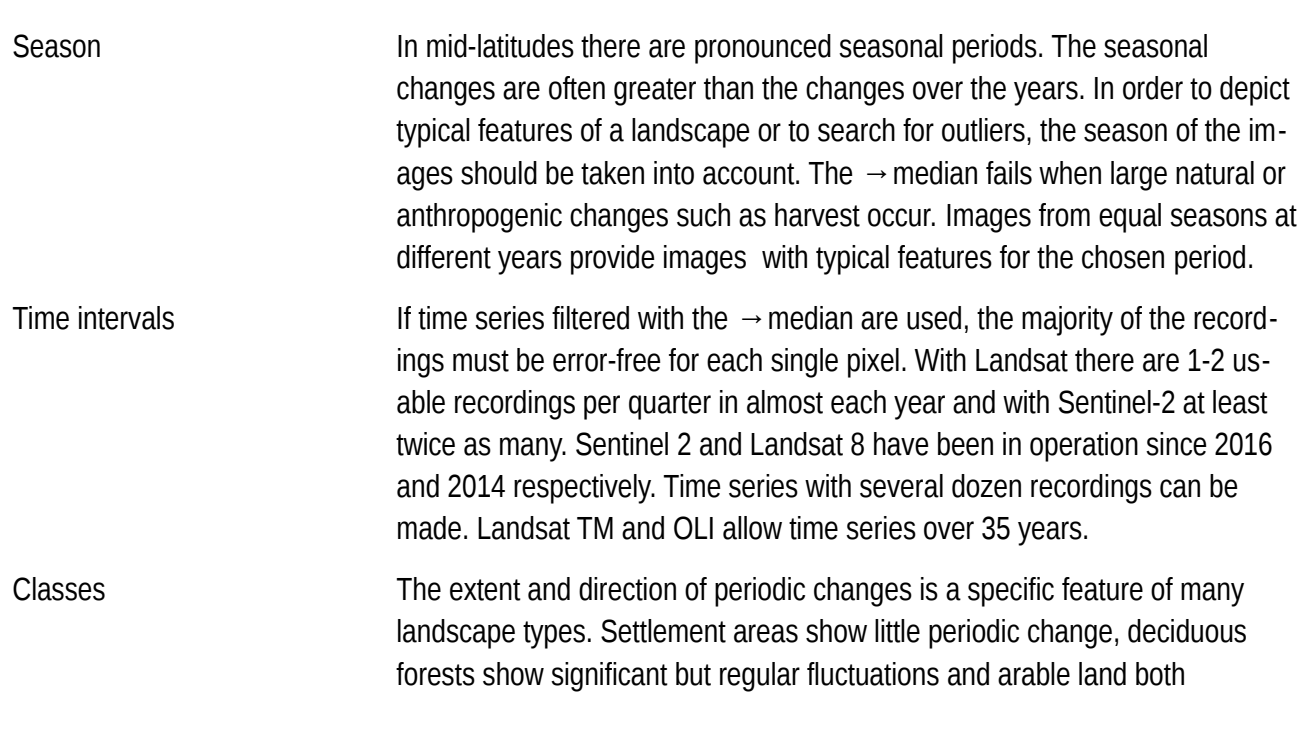

*Variance Over 7 Years*

changes, high and irregular. Permanent grassland can be depicted by its periodicity.

Change  $\rightarrow$  Reduce provides routines to look for changes. "Difference" compares all pixels in two pictures, "Variance" and "Regression" detect typical fluctuations and quantify trends. Both require at least three different time periods or states.

> Outlier in time series are often also outlier in the space, e.g. construction sites or forest fires. Outliers in space are easy to see, especially if previously visible boundaries ( $\rightarrow$  Zones) have been created. If possible, the analysis should always use both aspects.

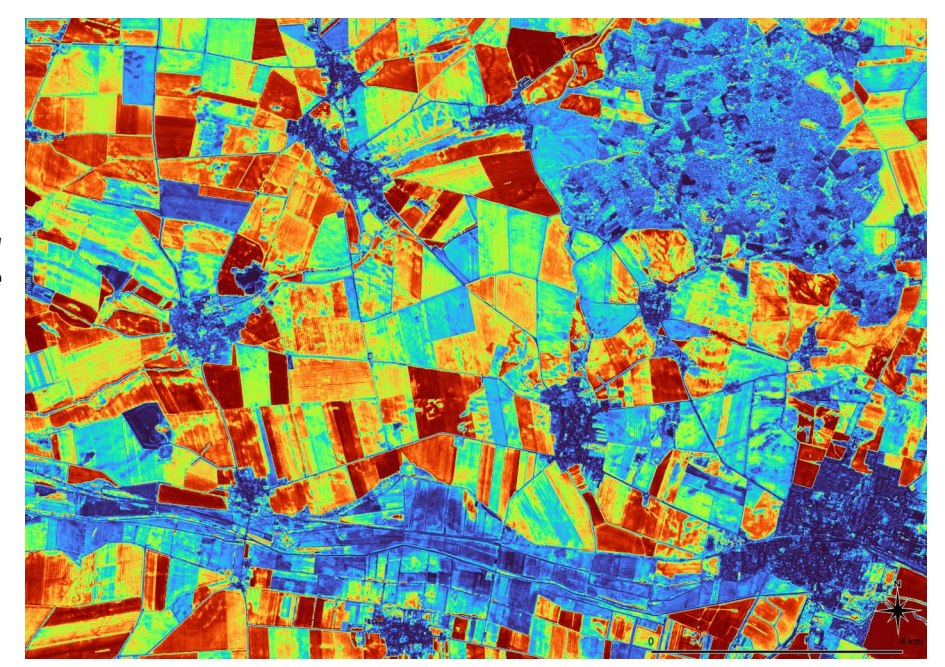

Optical sensors are not suitable to detect changes over days or weeks. Radar (e.g. Sentinel-1 in C-Band) provide an image ( $\rightarrow$  backscatter) every 2-3 days. Using radar the date of a rapid change (e.g. harvest) can be determined but the nature of the change has to be recognized in another way.

Radar backscatter and polarization are very different from optical images. Smooth, built-up objects usually show a high backscatter. Corner reflectors e.g. power lines can mimic much larger objects.

Sensors such as MODIS Terra provide optical data on a daily basis, but with at least 10 times lower spatial resolution than Landsat-8 or Sentinel-2. Combining temporal high-resolution images with spatial high-resolution images allows to detect sudden changes and help to adjust single recordings to typical states of annual changes thus making random recording dates easier to interpret.

*Variance of Differences* 

*Time periods May – July and August – October over the years 2017 to 2021*

*Settlements show the smallest seasonal variance, forest (NO) and permanent grassland (S) moderate variance. Agriculture show all grades (harvest)* 

*Sensor: Sentinel-2 Years: 2017-2021 Bands: 2, 3, 4, 8 Values: 0.0 (Blue) – (Red) 0.014* *Annual cycle for the vegetation index NIRv*

*Weekly survey of all green areas in Leipzig over the years 2011- 2020. Measurements in the dry year 2018 are highlighted in green.*

*MODIS Terra, Public green spaces in Leipzig*

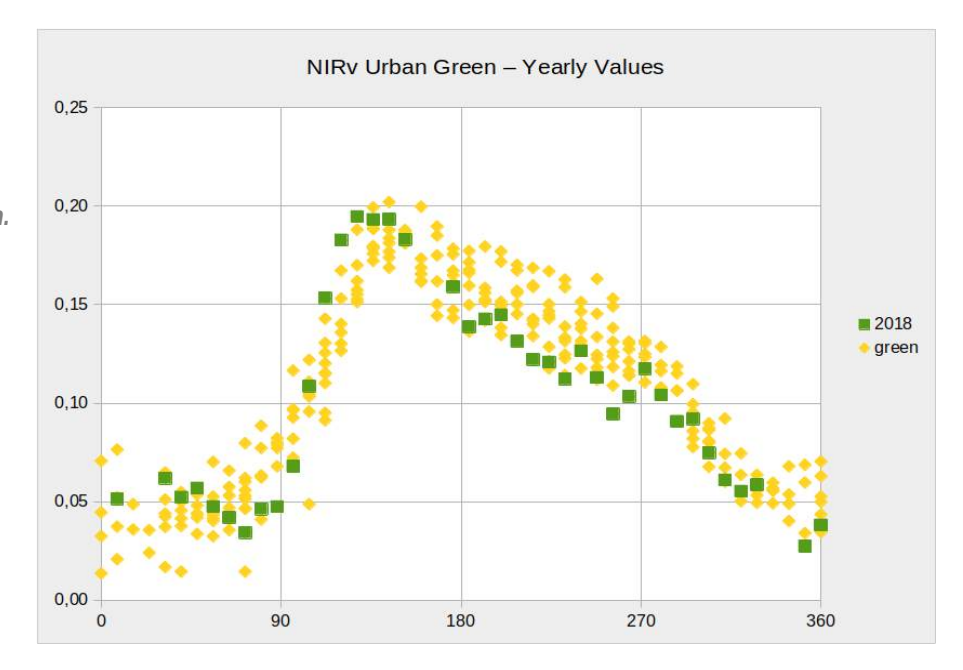

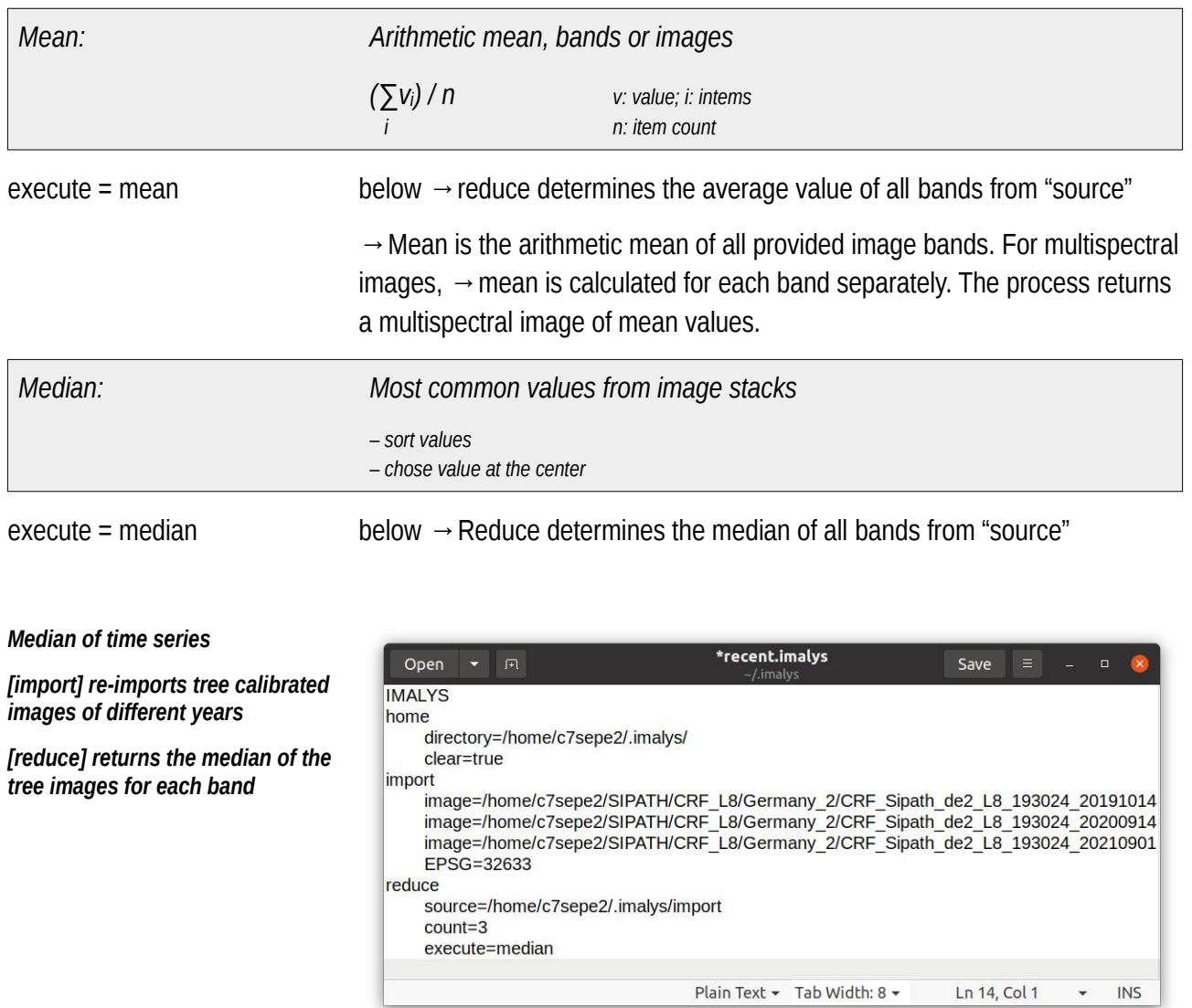

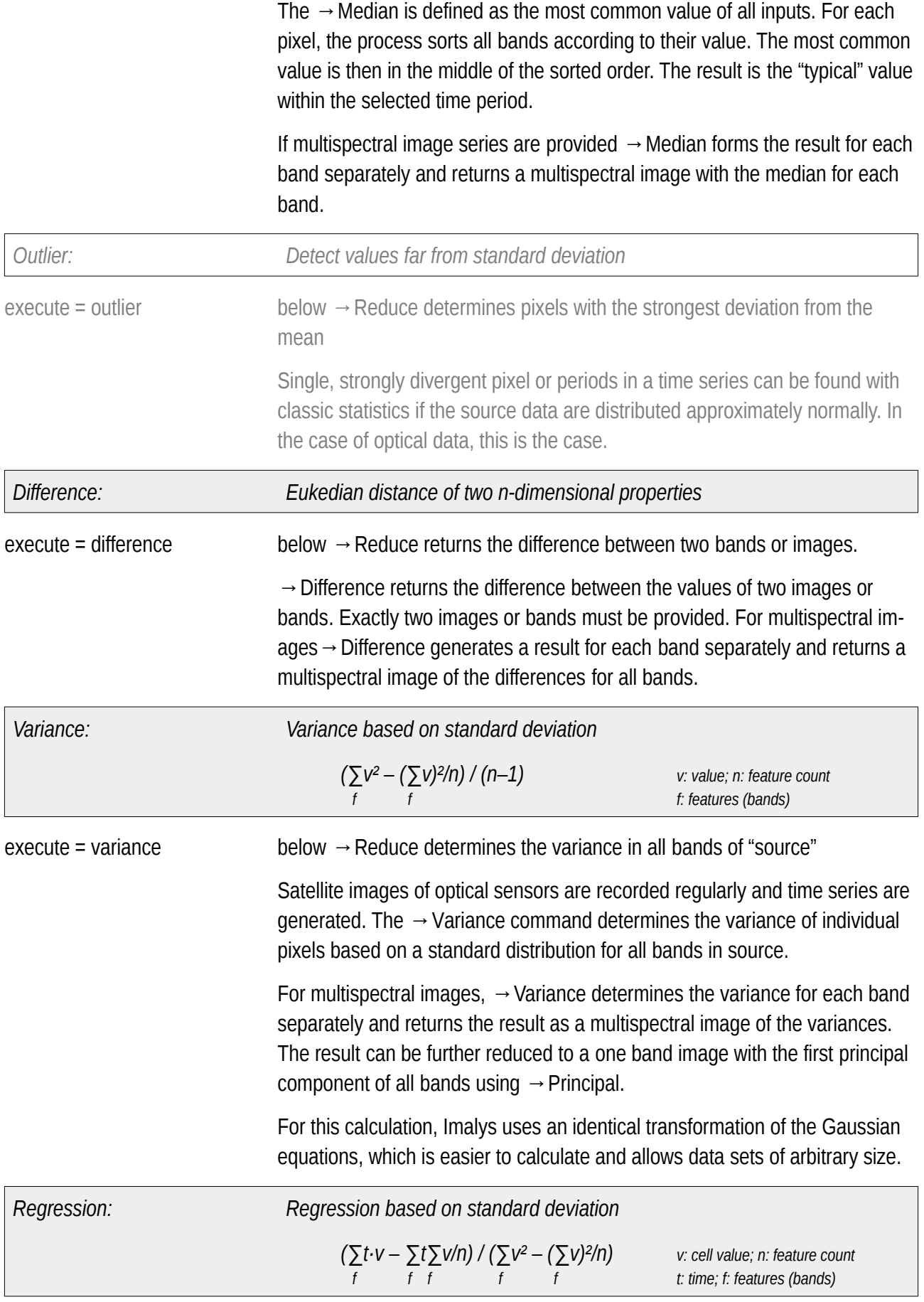

 $\rightarrow$  Regression returns the regression of individual pixels of all bands in source. → Regression uses the temporal distance of the recordings from the metadata of the images. To do this, the images must have been imported with → Import or have been dated afterwards with → Extend.

Similar to  $→$  Variance  $→$  Regression determines the regression for each band separately if multispectral images are provided and returns a multispectral regressions. Similar to the  $\rightarrow$  Variance process, the selection of the scenes must include all important development states for a reliable result.

*Kovarianz*

*HotSpots: Spatial isolated feature combination*

## **Diversity and Contrast**

Kernel processes assign a new value to each pixel in each band. The value is compiled from a small window around a central pixel of the image (kernel). Kernels can be used to determine the local roughness of an image but also to modify the contrasts or enhance an elevation model.

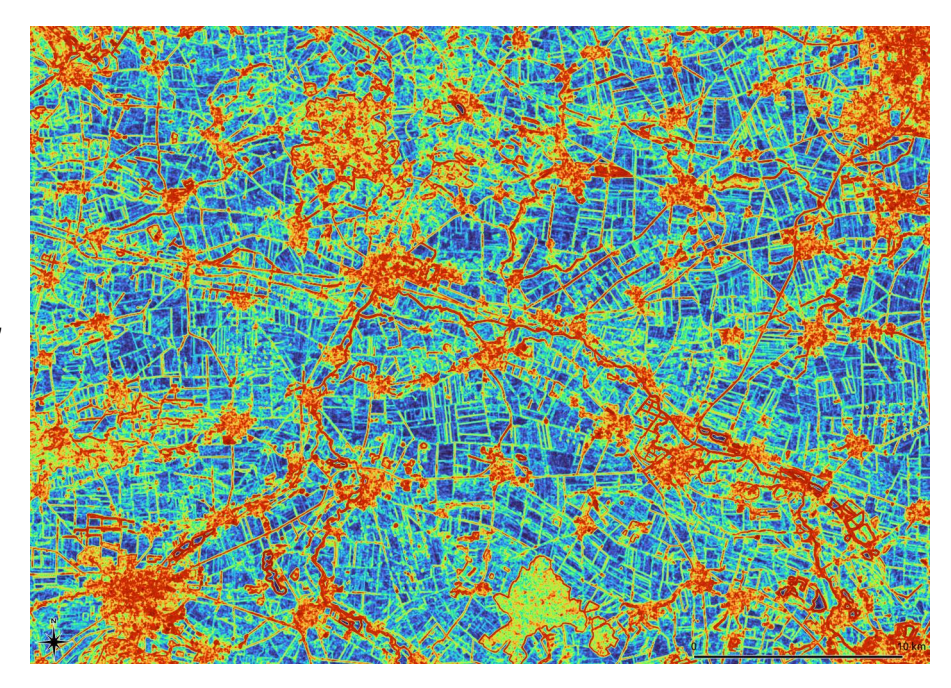

Concerning biology, diversity is defined as the probability to register different species at one place. Indicators of landscape diversity have been a focus of development. Imalys offers the choice between different methods to estimate landscape diversity from image data.

Spectral diversity or texture is traditionally used as a measure of ecological diversity In remote sensing. Imalys provides additional methods to quantify spatial distribution, shape and temporal changes of depicted structures.

Texture Textures return the "roughness" of an image. In the simplest case, this is the spectral difference between adjacent pixels in a small window (kernel). The kernel is systematically dragged over the whole image. Each kernel defines one result pixel. In addition to the classic texture, the normalized texture (→Normal) and the Inverse Difference Moment (IDM) according to Haralik  $($   $\rightarrow$  Inverse) are also implemented.

Rao's Diversity Texture as a measure of diversity has the disadvantage that even a monoculture can show a "rough" surface with a high texture. Rao's approach evaluates spectral and spatial differences simultaneously. Regular patterns show lower values as a texture would return. Unfortunately Rao's approach is complex to calculate.

*Normalized Texture*

*First principal component of the normalized textures of all optical bands in a 5x5 kernel.*

*Sensor: Landsat-8 Values: 0 (blue) to 0.42 (red) Growing season 2014-2020*

*"Hohes Holz" und "Großer Bruch" in the Bode catchment area,* 

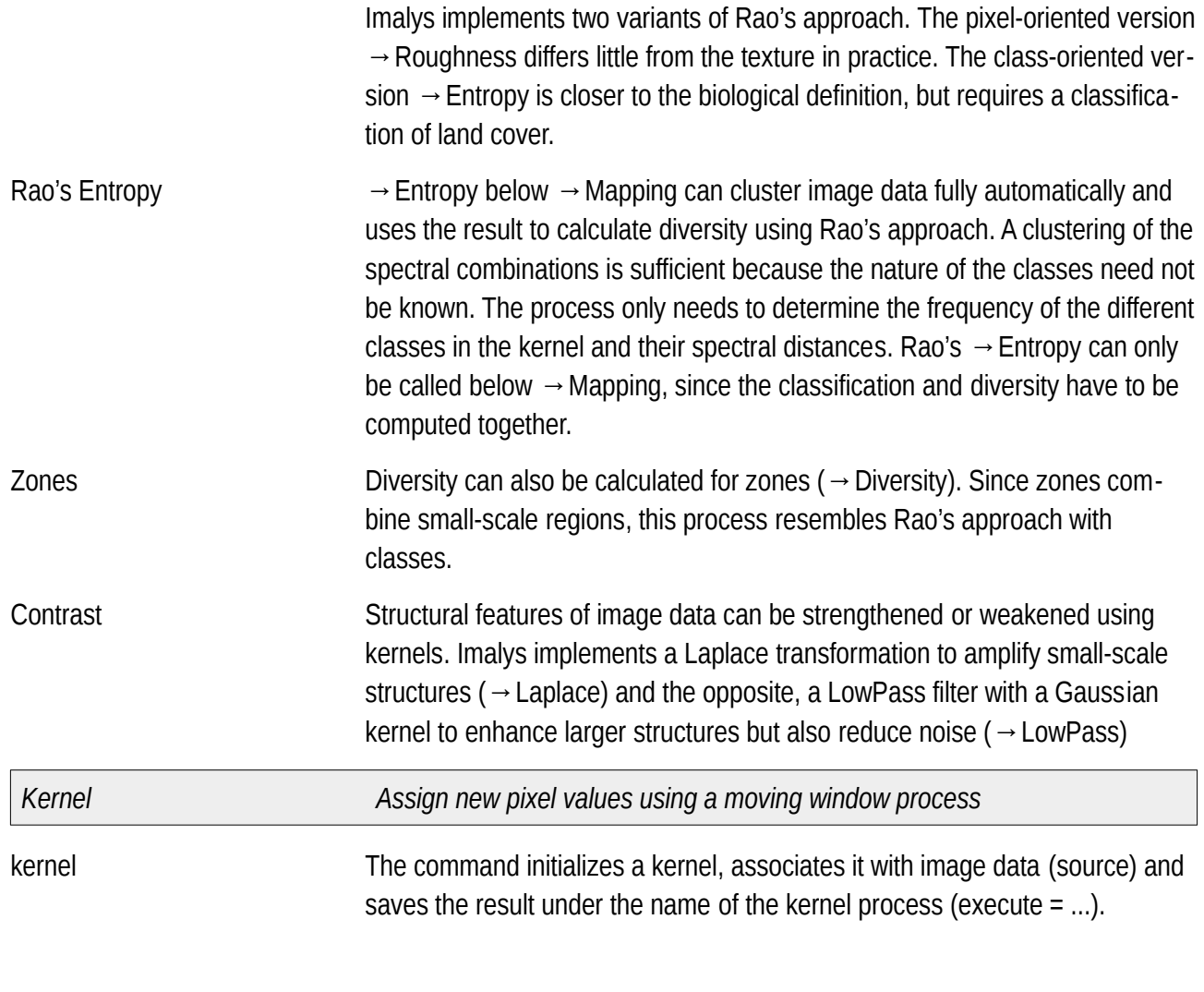

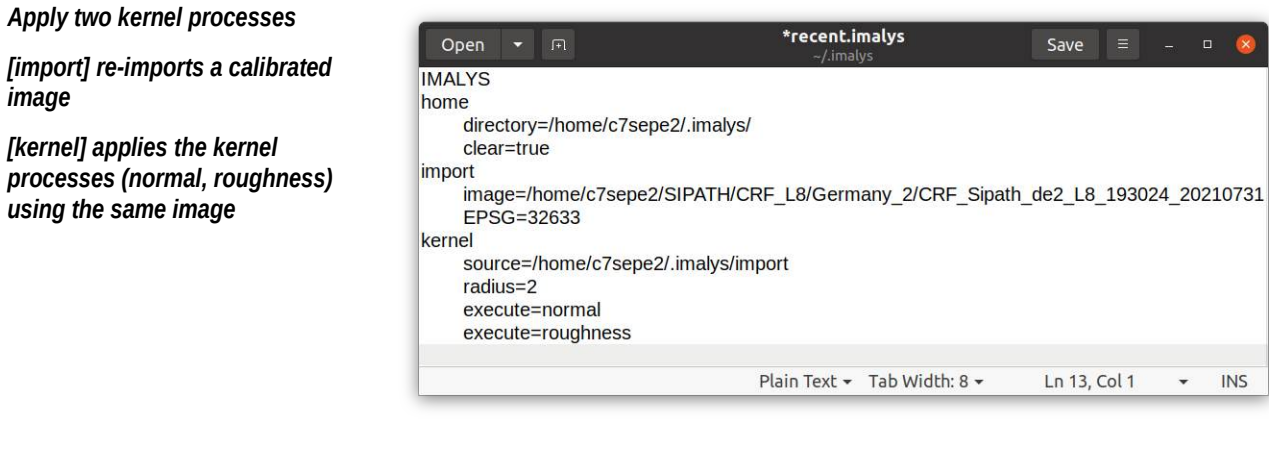

source = file links the image "file" to the process

All →Kernel processes require image data stored with →Import.

If multispectral images are provided  $\rightarrow$  Kernel first forms the first principal component of all bands and thus calculates the kernel. The result always consists of one band.

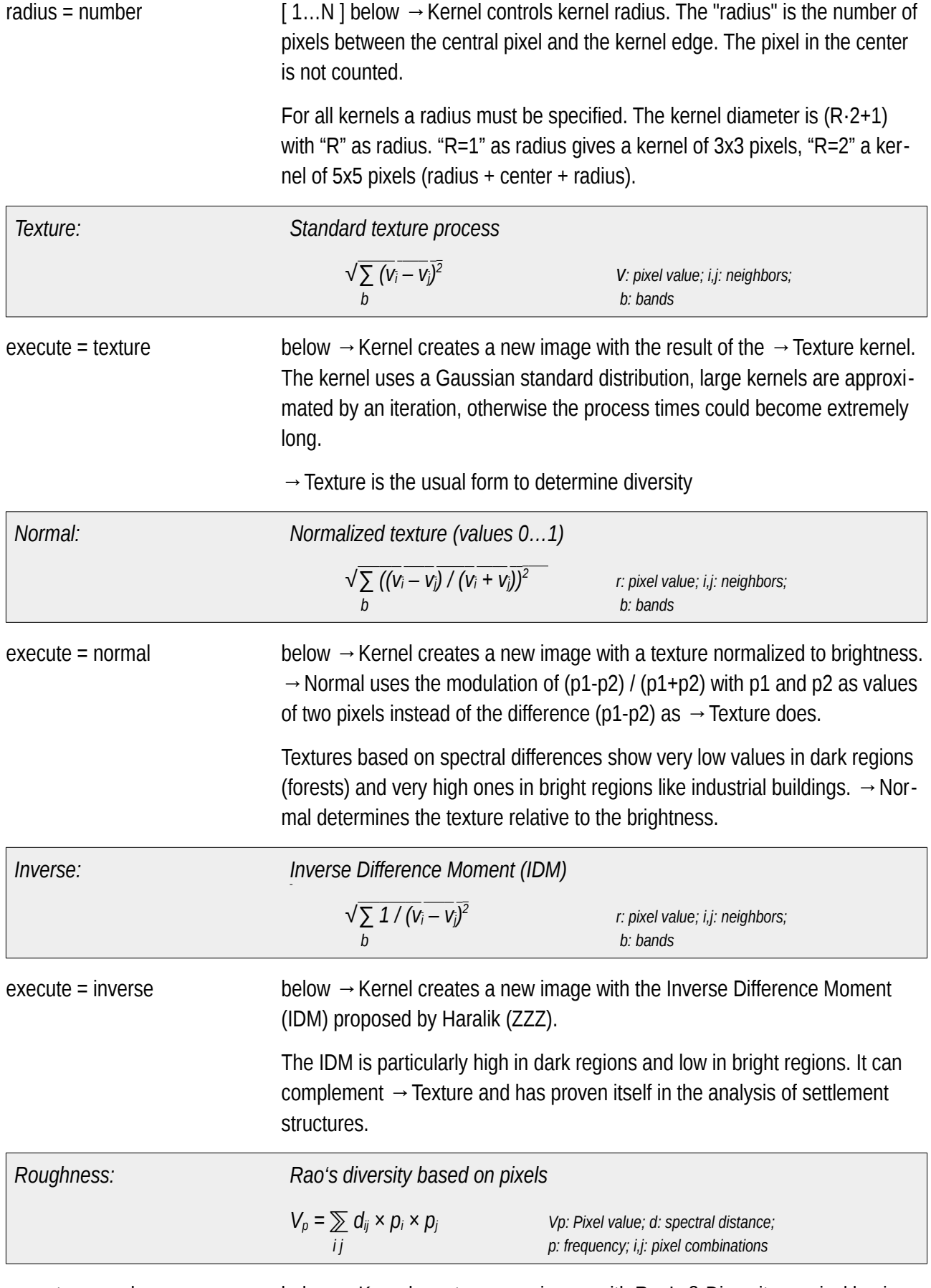

execute = roughness below → Kernel creates a new image with Rao's ß-Diversity on pixel basis.

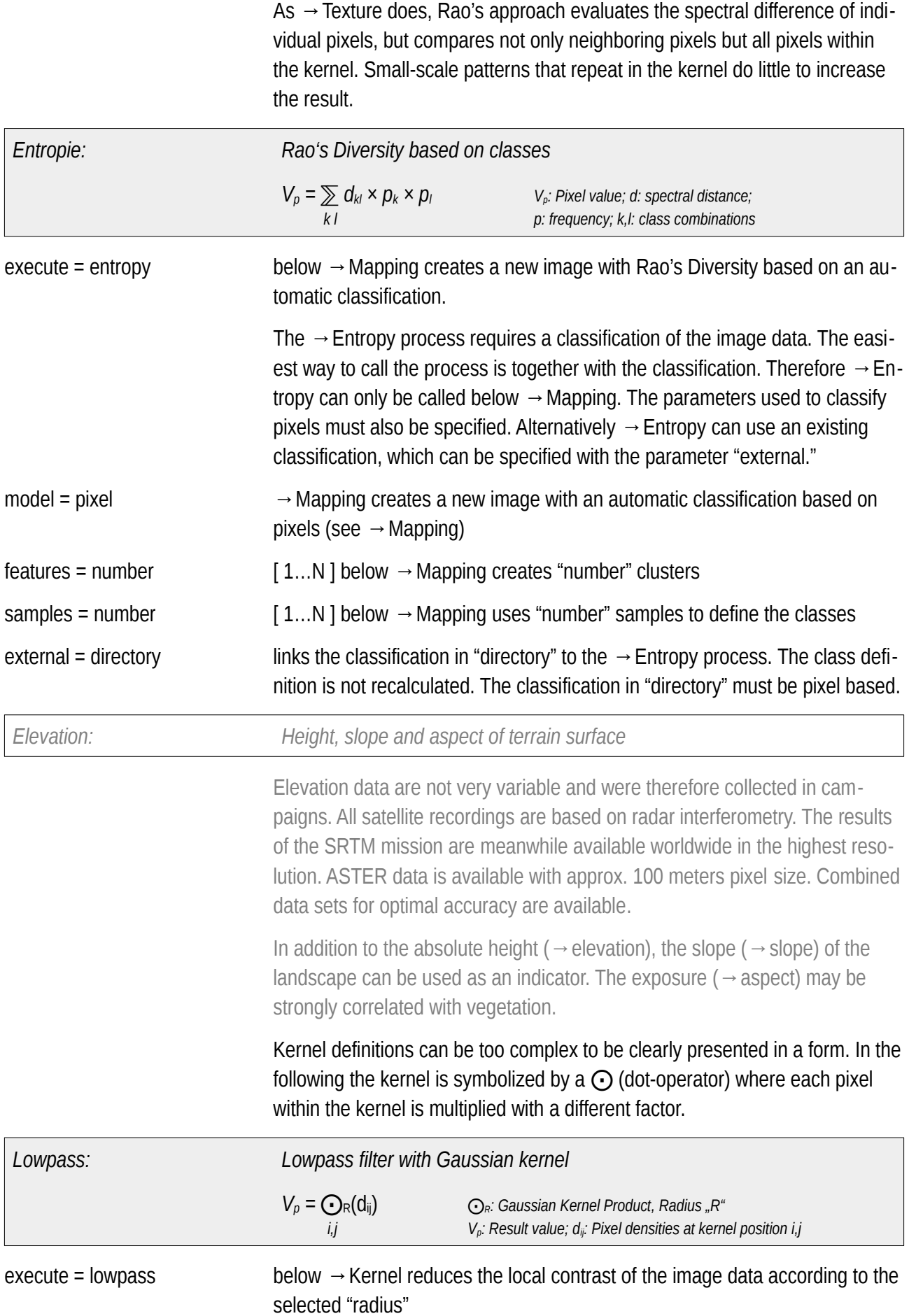

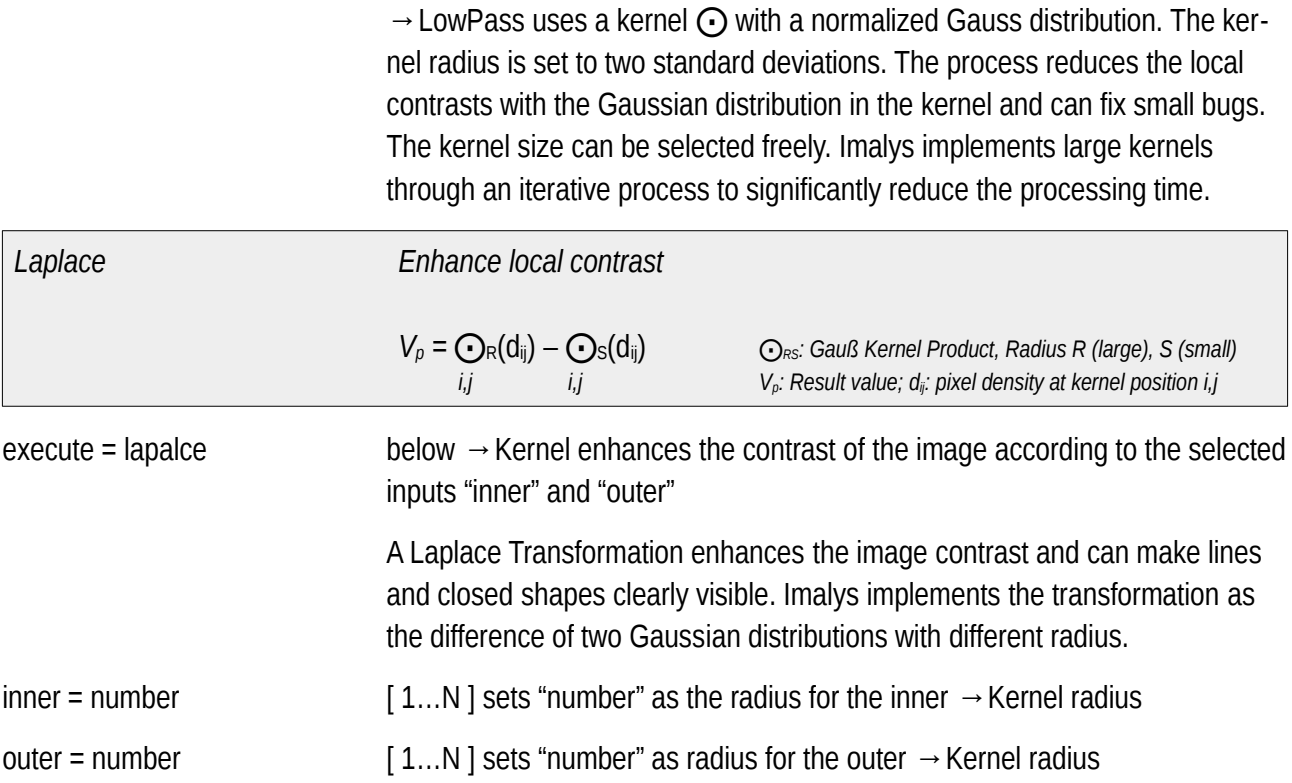

## **Zones**

Imalys implements a process that divides images into zones with broadly homogeneous spectral characteristics ( $\rightarrow$  Index). The process depends only on the image data and a parameter for the mean size of the zones. Zones have a geometry, attributes and individual neighbors. The borders between zones represent borders of land use. The local density of the borders is used as an ecological indicator ("effective mesh size" or "coherence degree" (ZZZ)).

*Structural landscape elements* 

*Zones with different combinations of optical characteristics are marked by narrow dark lines. After creation zones can be processed independently of the image data.*

*"Hohes Holz" and "Großer Bruch" in the Bode catchment area, Landsat-8 images, first half of the growing season 2014-2020*

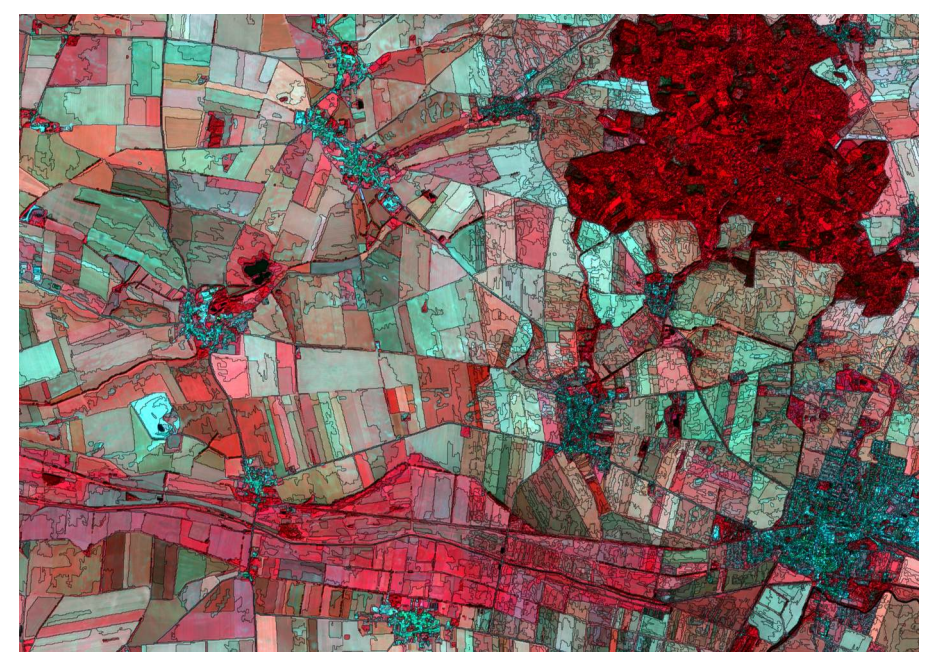

Using pattern analysis in the image, areas with largely the same optical characteristics can be defined ( $\rightarrow$  Index). They are hereinafter referred to as "zones." The technique is also known as Object Based Image Analysis (OBIA) (ZZZ).

Delineation The process is based on an iterated watershed algorithm. Details are explained in cape. "Methods". The algorithm can process any type of image, regardless of the image source (microwave, altitude data, light), the scale or the number of bands. The algorithm sets borders preferably at places with maximum contrast.

Size, Borders The average size of the zones "size" can be freely selected. The process starts with "zones" of individual pixels and gradually removes borders between existing zones until a threshold is reached. The order in which the borders are removed does not depend on the final size. This means that larger zones can serve as second-degree order for smaller ones. The larger borders are always the same.

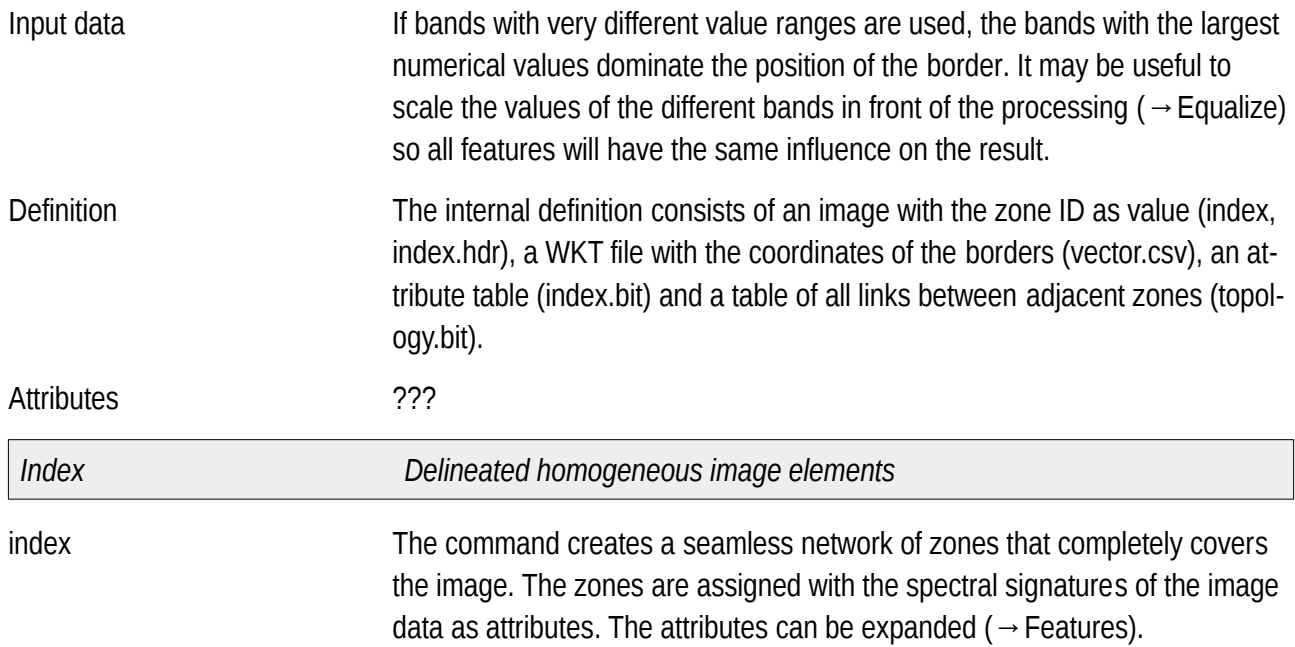

*Crate Zones*

*[import] provides a calibrated image*

*[index] delineates zones from the import*

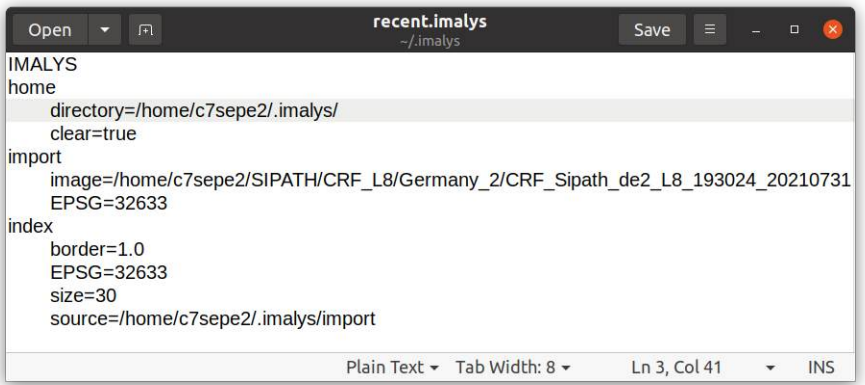

 $\rightarrow$  Index stores the geometry, attributes and contacts of the zones in an internal format in the working directory.  $\rightarrow$  Export copies the internal data to another directory and creates a vector file. The vector format can be selected

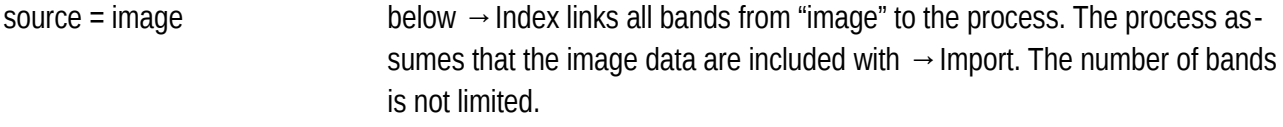

EPSG = number  $[1...N]$  below  $\rightarrow$  Index provides the projection of all imported raster and vector data to the process. The input is mandatory, but mainly serves for control purposes.

size = number  $[1...N]$  below  $\rightarrow$  Index uses "number" as the mean size of the zones. The input is not an absolute value but is combined with the image contrast to control the process. "size  $= 1$ " returns very small zones, the parameter is not bounded upwards.

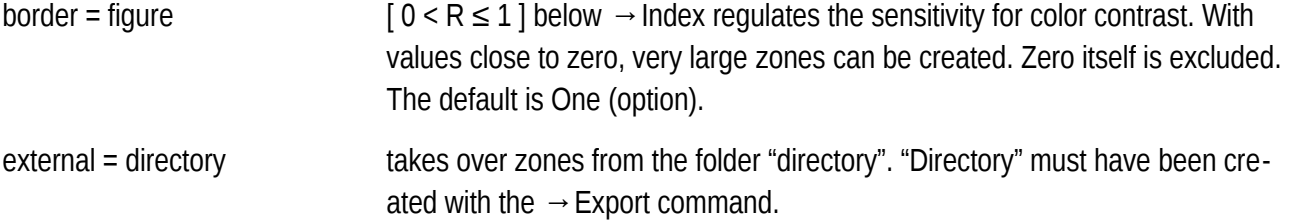

## **Zonal Attributes**

Structural features of the landscape can be derived from geometry and connection of the zones. Some features describe individual zones such as  $\rightarrow$  Size (area) or  $\rightarrow$  Dendrites (shape), others describe the connections to adjacent zones such as  $→$ Relation (density of neighbors) or  $→$  Diversity (spectral differences). With  $\rightarrow$  Features, additional image data can be transferred to existing zones as new attributes.

*Dendritic Cell Form*

*Ratio of volume and area of single zones.* 

*Small or narrow zones have small values, large or compact zones have large values. The quotient does not depend on the parameters of cell formation.*

*Process: Dendrites Values: 0.05 – 1.0 (blue – red) Location: Bode catchment area Sensor: Sentinel-2 Years: 2017-2021, May – Oct.*

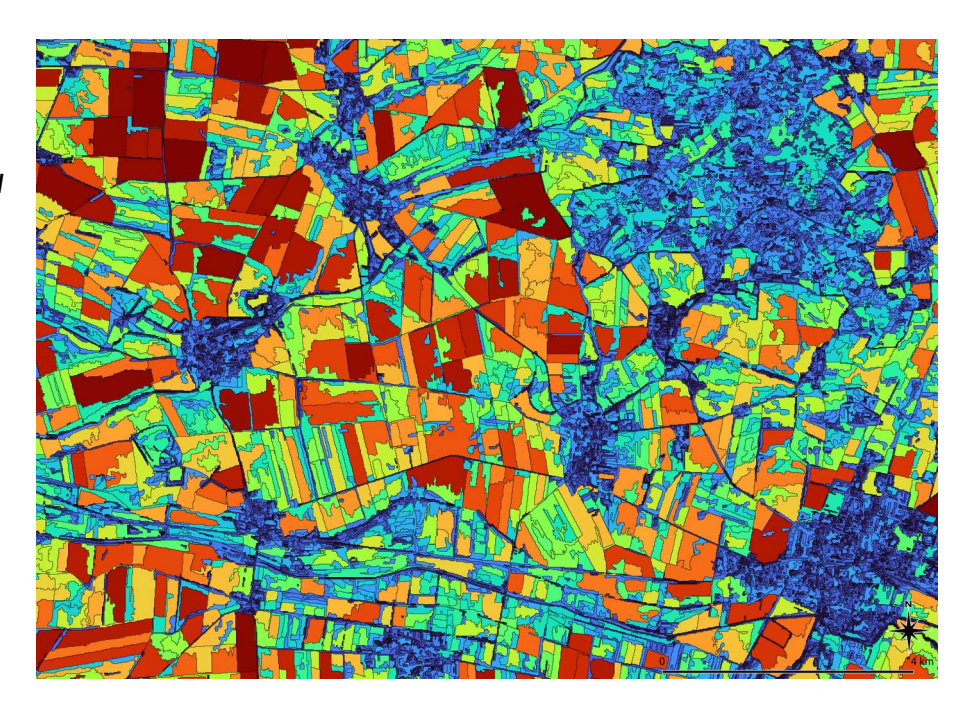

Attributes are organized in a table like attributes of vector data. Attributes can also be exported as an image using the  $\rightarrow$  Raster process.

Size The size of the zones ( $\rightarrow$  Size) depends on a selectable parameter and thus can't be used to compare images. Therefore all other structural attributes return relative values that are much less dependent on the absolute size of the zones.

Shape and size The process  $\rightarrow$  Index automatically adopts all spectral bands of the selected images as attributes for the zones.  $\rightarrow$  Features adds new features to the existing attributes. Shape and connections of the zones are obtained directly from the geometry of the zones. In addition arbitrary image data such as height or  $\rightarrow$  Kernel results can be linked to the zones as new attributes.  $\rightarrow$  Features was therefore implemented as an independent process. The command can be invoked as often as desired with different parameters.

Connections Two other processes compare shape and size of the zones with the local environment. →Proportion returns the ratio of the central zone to all connected zones. The value is greater than one if the central zone is larger than the

mean of the neighbors.  $\rightarrow$  Relation returns the ratio between perimeter and number of connected zones. As with  $→$  Dendrites, size and environment mix in the value of  $\rightarrow$  Relation.

Local concentration Shape and size of the zones are rarely randomly distributed, they form regions or corridors with similar characteristics.  $\rightarrow$  Diffusion strengthens locally dominant features similar to a low pass filter and thus makes focal points more visible. The algorithm follows Alan Turing's suggestion to understand patterns as a consequence of diffusing fluids (ZZZ).

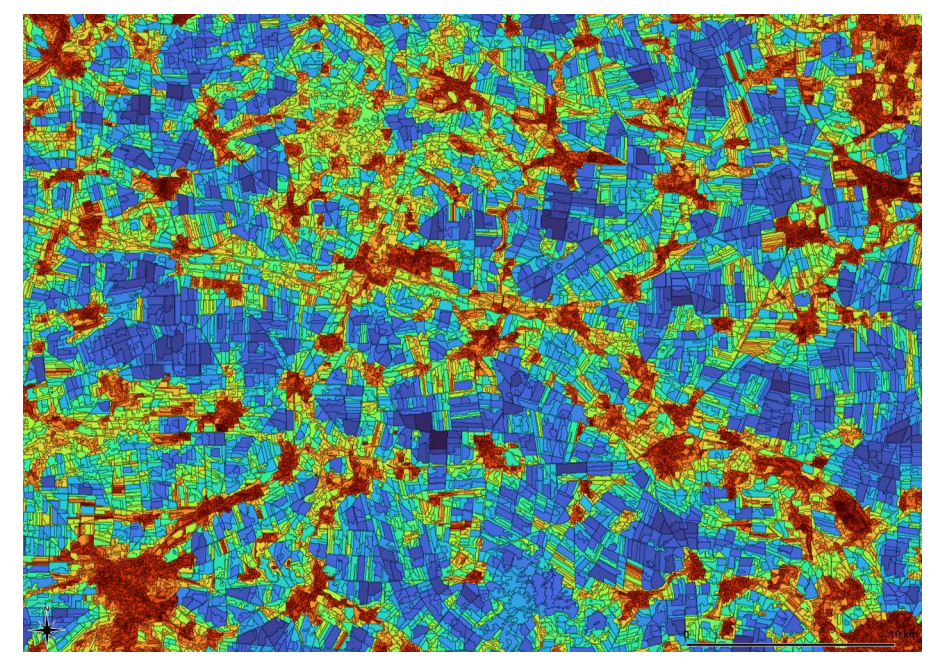

If corridors, i.e. paths with favorable conditions for exchange, are to be found, a hydrological drainage model  $\rightarrow$  Runoff is available, which can not only use elevation data. A classification ( $\rightarrow$  Pixel,  $\rightarrow$  Zonal) or image objects ( $\rightarrow$  Fabric) can also be used to record large scale spatial links.

#### *Features extend existing attributes with new properties*

features Extends an existing attribute table with new values. If  $→$  Features is executed immediately after  $\rightarrow$  Index, the definition of the zones is stored in the working directory. In all other cases, a directory with the zone definition must be specified with  $\rightarrow$  Resume.

*Local concentration for the Dendrites attribute*

*Regional balance of values over 5 levels enhances the visibility of focal points and corridors.*

*Process: Dendrites Process: Dissemination Years: 2014 – 2020 Values: 0.09 – 5.6 (red – blue) Sensor: Landsat-8 Site: Bode catchment area*

*Zonal Features From*  \*recent.imalys  $Qpen$   $\rightarrow$   $\Box$ Save  $\equiv$   $\equiv$   $\equiv$   $\equiv$  0 *Different Sources* **IMALYS** *[import] adds four images with*  home directory=/home/c7sepe2/.imalys/ *kernel results as new attributes* clear=true import *[index] imports existing zones* image=/home/c7sepe2/SIPATH/FCS\_L8/de2/entropy image=/home/c7sepe2/SIPATH/FCS\_L8/de2/normal *[features] add attributes from the*  image=/home/c7sepe2/SIPATH/FCS\_L8/de2/vegetation *images below [import] and two for* image=/home/c7sepe2/SIPATH/FCS\_L8/de2/vegetation\_late *zonal attributes (dendrites,*  FPSG=32633 index *diversity)* extern=/home/c7sepe2/SIPATH/IDX\_L8/IDX\_Sipath\_de2\_L8\_193024\_2017-21 features append=true execute=dendrites execute=diversity diffusion=0 Plain Text  $\star$  Tab Width: 8  $\star$ Ln 18, Col 1 **INS**  $\rightarrow$  Index generates attributes from all spectral bands of the provided images without a specific command. These attributes are always available. If new attributes should be added from external image data, the images must be provided as  $→$  Import, not as "source". Shape and size attributes ( $→$  Size,  $\rightarrow$  Dendrites, ...) can be created at any time. resume = directory below  $\rightarrow$  features selects "directory" as the source for the zone definition.  $\rightarrow$  Resume assumes that "directory" was created with  $\rightarrow$  Export. *Size: Size of single zones given as natural logarithm ln(s) s: size*  $\alpha$ execute = size below  $\rightarrow$  Features creates an attribute with the absolute area of the zones. To overcome large size differences, the area is given as the natural logarithm. Other scales then require only an additive constant. *Dendrites: Quotient of zone perimeter and cell size p / s p: perimeter; s: size*  execute = dendrites below  $\rightarrow$  Features creates an attribute with the ratio of the circumference to area of the zones. Since the area of a zone grows faster than its circumference, the attribute returns a mixture of area and shape. It serves as a measure of spatial diversity. Small and narrow zones have the largest values, large compact zones the smallest. *Diversity Spectral diversity for all neighbor zones √∑(vi – vn)² · pin v: spectral value; i,n: central, neighbor p: common border length*

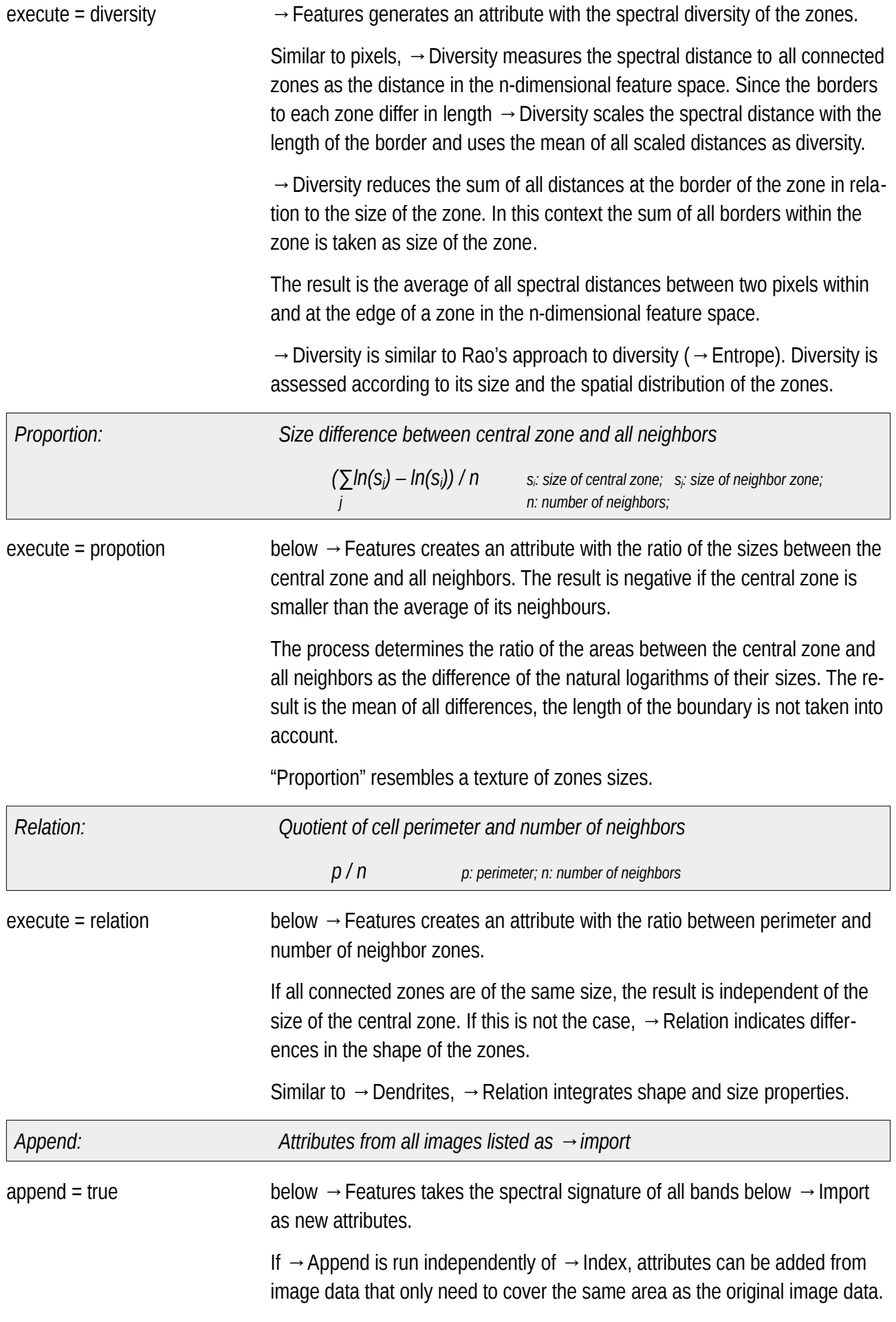

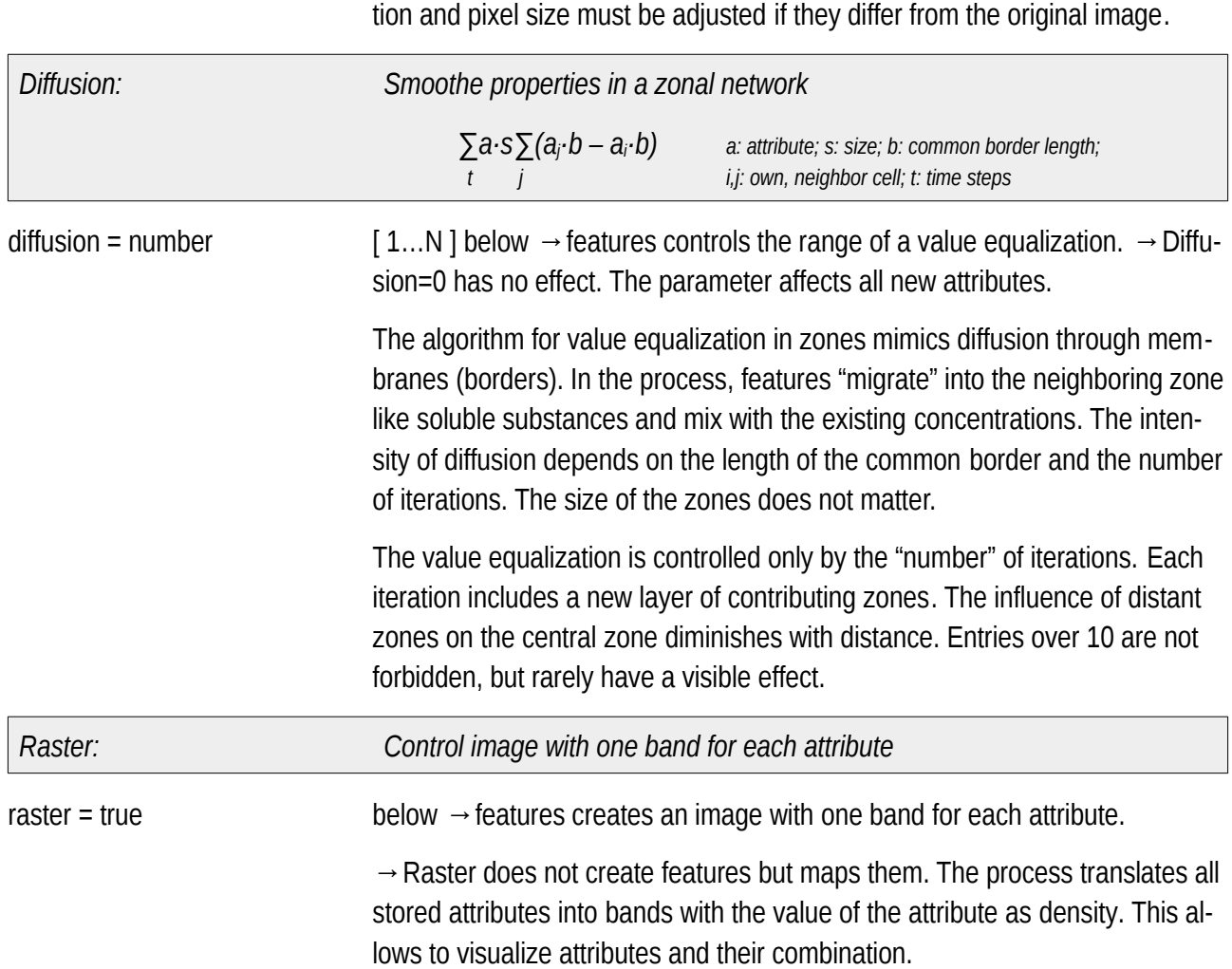

 $\rightarrow$  Append can use any type of image data, including maps or masks. Projec-

## **Correlation**

It is not easy to determine temporal, spatial or combined spatio-temporal linking of images and other measurements. ESIS offers the process→Rank, which allows to compare any measurement series by means of a rank correlation. For this purpose, the time of the data acquisition or the location must be known in both datasets. At best, of course, both.

 $\rightarrow$  Rank works with each distribution and can therefore analyze any pattern. As an alternative, the degree of correlation can be estimated according to X²→ChiSquare. Strictly speaking, X² presupposes standard distribution, but may then be more selective.

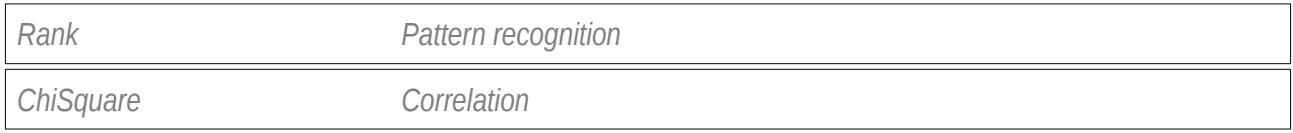

## **Classification**

Imalys implements a fully automatic classification of image features  $\rightarrow$  Mapping. The process can use pixels or zones and in an advanced version zones can be combined to "objects".

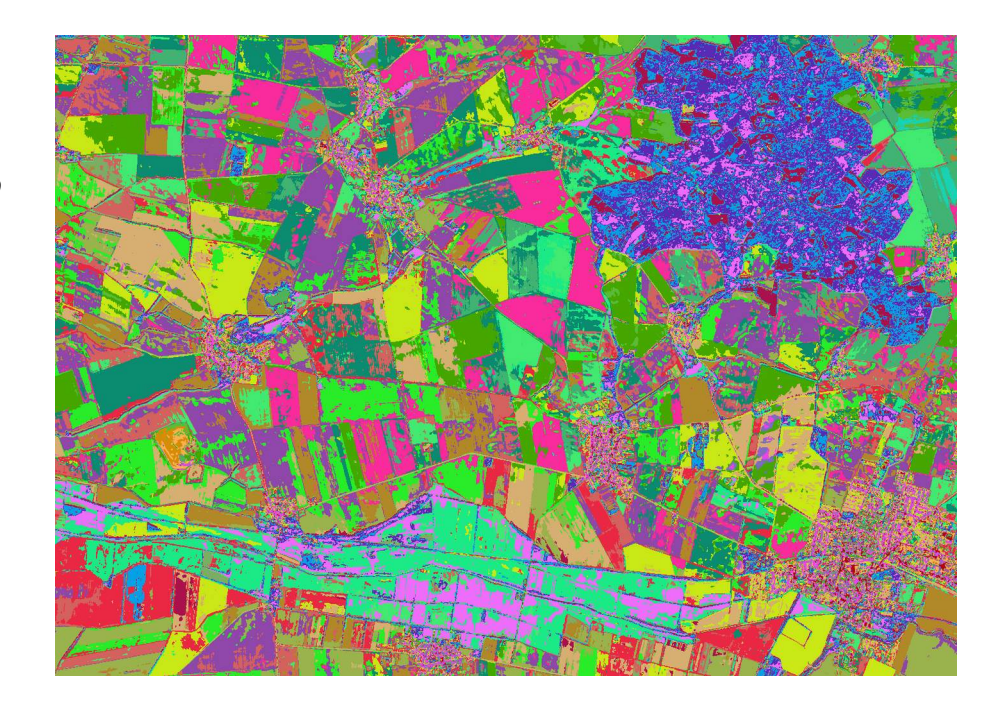

Deriving basic land use types from image data can be unreliable because land use types are defined by their purpose and not by their appearance in the image. Machine learning can recognize almost any pattern, but needs to be trained with examples. Only trained patterns are recognized. The training may take longer than a manual classification.

*Levels Imalys implements methods to arrange image features of all kinds into separate groups or clusters (→Mapping). The result reflects feature combinations that are common in the classified image. →Mapping can classify images at three levels:* 

- *(1) Pixels based on their spectral combinations*
- *(2) Zones based using zonal attribures*
- *(3) Objects based on connections of classified zones*

*The principle is the same in each case. Features or properties create a multi dimensional feature space. Local concentrations of feature combinations are detected and classified using a neuronal network according the suggestion of Teuvo Kohonen (ZZZ)*

*Pixels Unsupervised classification of pixels based on spectral combination is a standard procedure (→Pixel). The result depends mainly on the selection and quality of the image base (see chap. Time Series).*

*Self-Adjusting Classification*

*30 spectral combinations (patterns) separated by a fully automatic process according to Teuvo Kohonen*

*The colors shown are random.* 

*Sensor: Sentinel-2 Years: 2017-2021 Channels: 2, 3, 4, 8 Seasons: May – July and August – October Process: Mapping Color code: Random Values: Classes 1...30*

*Zones Zones must be created (→Index) in front of the classification (→Zonal) but zonal properties provide extended features derived from size, shape and connections of the zones. The spectral features are the mean of all pixels that contribute to one zone. Zones and classes complement each other. Zones summarize typical pixel features at a limited area. Classification sorts them into a manageable list of feature combinations. Typical problems with clustering pixels such as "pepper and salt" patterns do not occur anymore.*

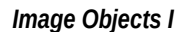

*Spatial patterns of different zones were reduced by self-calibrating process to 30 patterns, which were assigned to 16 classes.*

*Process and parameters are identical to Fig (II)* 

*Image data: Sentinel-2 Date: 16.9.2018 Bands: 8-4-3-2 Process: →Fabric Values: Classes (see legend)* 

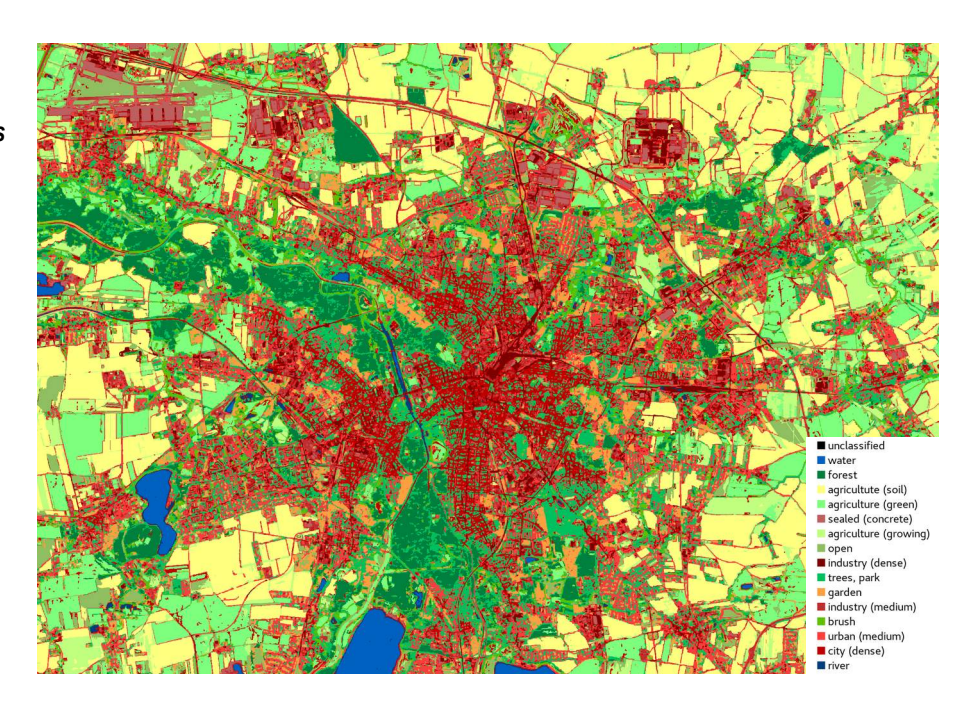

*Objects Classified zones can be combined by a second level classification to form "objects" (→Fabric). Objects are defined only by the frequency or intensity of the connections between their zones. The connection intensities form characteristic patterns that can be classified. The result describes typical pattern of different spectral and spatial combinations. These classes are hereinafter referred to as "objects". For details please see chap. "Methods".*

*Object Size The size of the objects is not limited. Simple patterns of small zones can be repeated over a large area to form one large object. Large zones usually form objects of one dominant zonal class and many smaller ligands. In practice the size of the zones should be selected in such a way that homogeneous objects do not decay into many zones and heterogeneous objects can be represented by a sufficient number of small zones.*

Seasons Spectral differentiation of natural areas becomes more reliable when images from different seasons are used together. Different seasons may originate from different years. A logical combination of very different parameters, including color, shape, distribution and development of surface characteristics, may provide a robust alternative to machine learning without extensive training (ZZZ Ellen).

Examples The purely statistical object classification without any training ( $\rightarrow$  Fabric) was sufficient to separate roof surfaces, streets, parks, small gardens and other elements from two images of the city of Leipzig with very different scales and sources. Fig. I shows the result for an satellite image, Fig. II the result for an areal image combined with an elevation model. In both cases the parametrization was identical.

#### *Image Objects II*

*Spatial patterns from different zones were reduced by a selfcalibrating analysis to 30 patterns, which were assigned to 13 different classes.*

*Process and parameters are identical to Fig (I)* 

*Image data: Infrared aerial photographs and elevation model of the State of Saxony.*

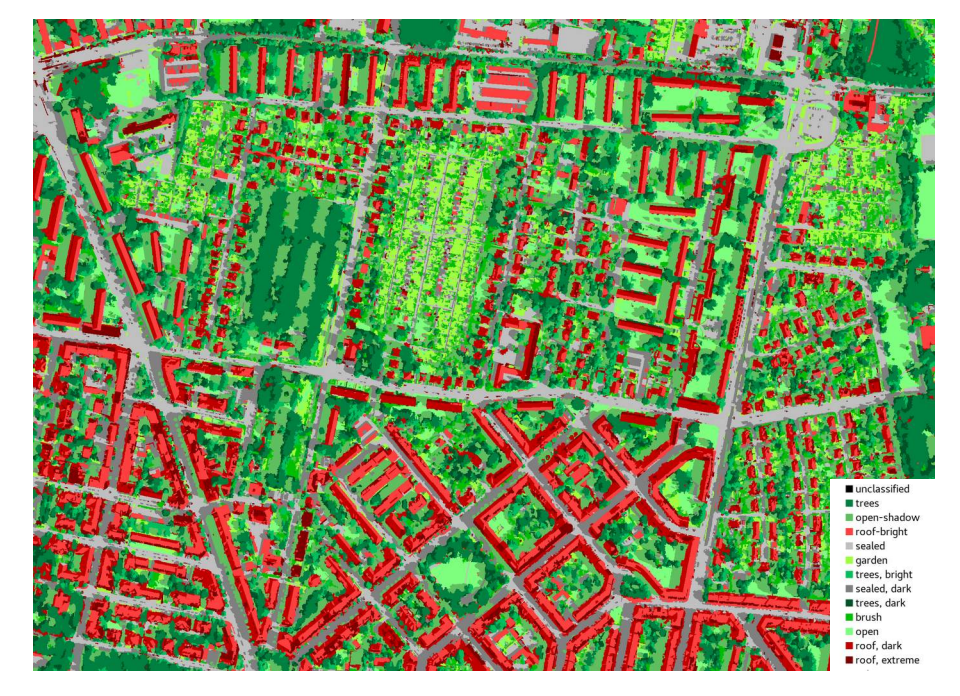

Transfer Due to its statistical technique, the method only generates definitions for objects that are common in the image. Other landscapes or different light invalidate the definitions. The technology has the advantage that it does not require any training or prior information. The result is determined only by the image data. It has the disadvantage that the results can only be transferred to images with the same structure. The technical implementation is described in detail in chap. "Methods".

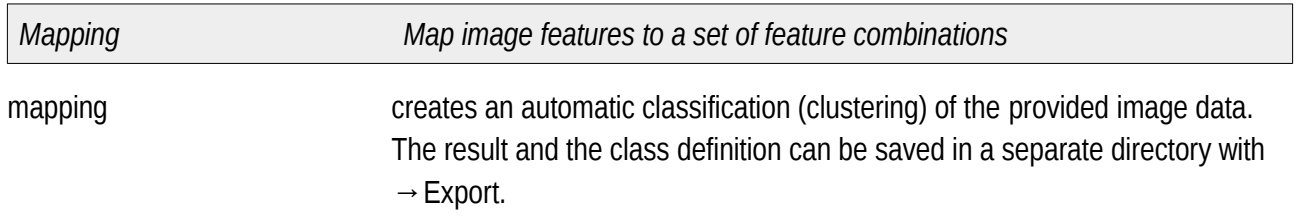

*Self-Adjusting Classes*

*[import] provides two calibrated images*

*[mapping] classifies single pixels of the import to 30 classes using spectral combinations* 

*[execute=entropy] calculates Rao's diversity based on classes*

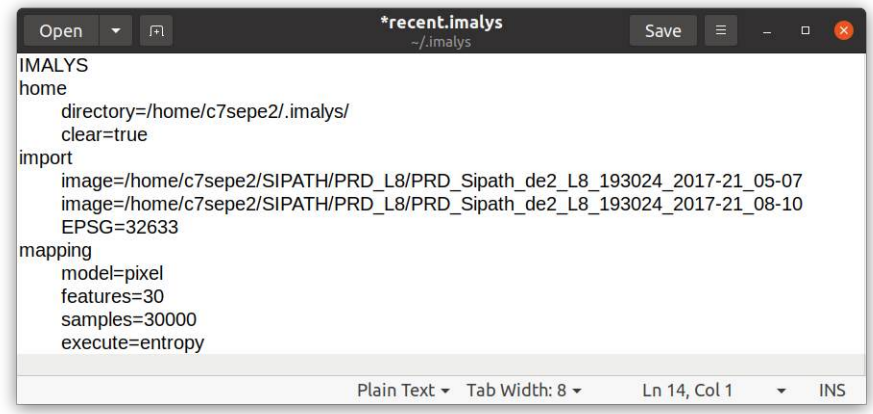

All  $\rightarrow$  Mapping processes require image data stored with  $\rightarrow$  Import (ENVI format).  $→$  Mapping includes three different processes ( $→$  Pixel,  $→$  Zonal and →Fabric) features = number  $[1...N]$  below  $\rightarrow$  mapping controls the "number" of classes. The number of classes should not be too large. Overclassification reduces accuracy. Two classes per desired land use feature have proven their worth. Coincidence can confuse statistical analysis. It happens that one class more or less (!) significantly improves the quality. sample = number  $[1...N]$  below  $\rightarrow$  mapping controls the "number" of samples for the class definition. To find clusters in the feature space  $\rightarrow$  Mapping uses samples from the image data. They are selected from the picture at random places and reduced in such a way that their spatial distances are largely the same. Samples make the classification much faster than each pixel has to be evaluated individually. Around 1000 samples per desired class have proved their worth. equalize = true below  $\rightarrow$  mapping normalizes all values or attributes to the value range [0...1]. "equalize" should only be used if images or attributes with very different values have to be processed. external = directoty below  $\rightarrow$  mapping takes over a class definition stored in "directory" and applies it to the  $\rightarrow$ Import. The classification type ( $\rightarrow$  Pixel,  $\rightarrow$  Zonal,  $\rightarrow$  Fabric) must match the image data. *Pixel Classify spectral combinations* model = pixel  $\longrightarrow$  below  $\rightarrow$  mapping selects a pixel-oriented classification of the image data.  $\rightarrow$  Pixel uses all bands of the provided image. The bands will mostly be spectral bands. If other bands are involved, the value range of the bands should be considered. Very small values would not affect the classes, since their distances in the feature space are insignificant. Very large values will dominate the derived classes.

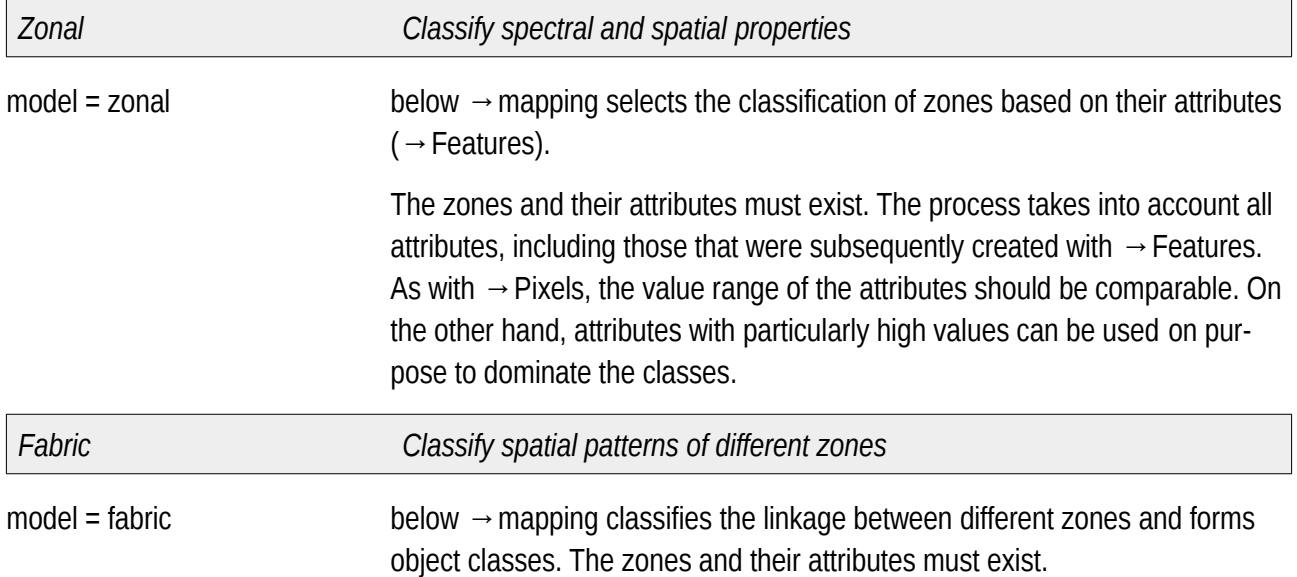

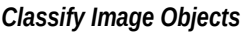

*[import] provides two calibrated images*

*[index] delineates zones using the import*

*[mapping] classifies the zones by means of spectral combinations and combines different zones to objects by means of their spatial pattern [model=fabric].*

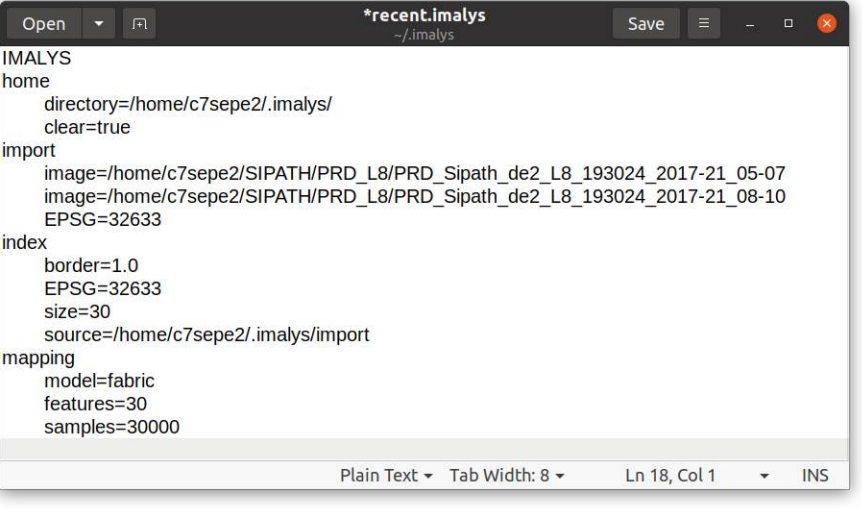

Real landscape types with a specific use are rarely completely homogeneous but consist of different parts, such as a plantation might consist of trees, green spaces and roads. Object classes use the specific composition of the different zones to describe the class.

As for zonal classes, the number of object classes should not be too large. Random differences in the appearance of objects can quickly become larger than the difference between two object classes.

 $double = true$  below  $\rightarrow$  mapping expands the search for suitable zones for the object formation in space

## **Export**

Export allows to save the results at a selected place. Imalys stores the results of all processes in the working directory. From there they can be transferred to another location. The user can choose from a variety of formats.

The  $\rightarrow$  Export command is context-dependent. It basically takes over the result of the last given command and saves it in the selected format. The export format is controlled by the extension in the result name.  $\rightarrow$  Export can be repeated after each command to save new results.

Special conditions apply to zones, classes and vectors.

In the working directory, Imalys stores all raster data in the ENVI format [Chapter XYZ]. Vector data and tables are stored in WKT format. Both formats support fast and easy processing.

*Export Transform and store the most recent processing result*

export export initializes the data export

*Export GEO TIFF*

*[import] provides a calibrated image*

*[reduce] calculates the vegetation index NIRv*

*[export] saves the result as GEO-Tiff at a selected place*

recent.imalys ាគា Save Open **IMALYS** home directory=/home/c7sepe2/.imalys/ clear=true import image=/home/c7sepe2/SIPATH/PRD L8/PRD Sipath de2 L8 193024 2017-21 05-07 EPSG=32633 reduce source=/home/c7sepe2/.imalys/import  $count = 2$ execute=vegetation  $red=2$  $nir = 3$ export raster=vegetation target=/home/c7sepe2/SIPATH/PRD\_L8/PRD\_Sipath\_de2\_L8\_193024\_2017-21\_NIRv.tif Plain Text  $\star$  Tab Width: 8  $\star$ Ln 12, Col 14  $\sqrt{1}$ 

 $format = index$  below  $\rightarrow$  Export stores the most recent zones definition and creates a vector  $copy. \rightarrow Export copies$  the complete zone definition to a separate directory with the name given by "target" but without the extension. The definition includes a raster file (index, index.hdr), the attributes as a binary table (index.bit), a table with links between the zones (topology.bit), and the vertices of the polygons (vector.csv). The five files should not be changed or separated.

> At the same time "index" creates a copy of the zonal geometry and attributes using a vector format. The name given by "target" is used. The extension of "target" selects the vector format.

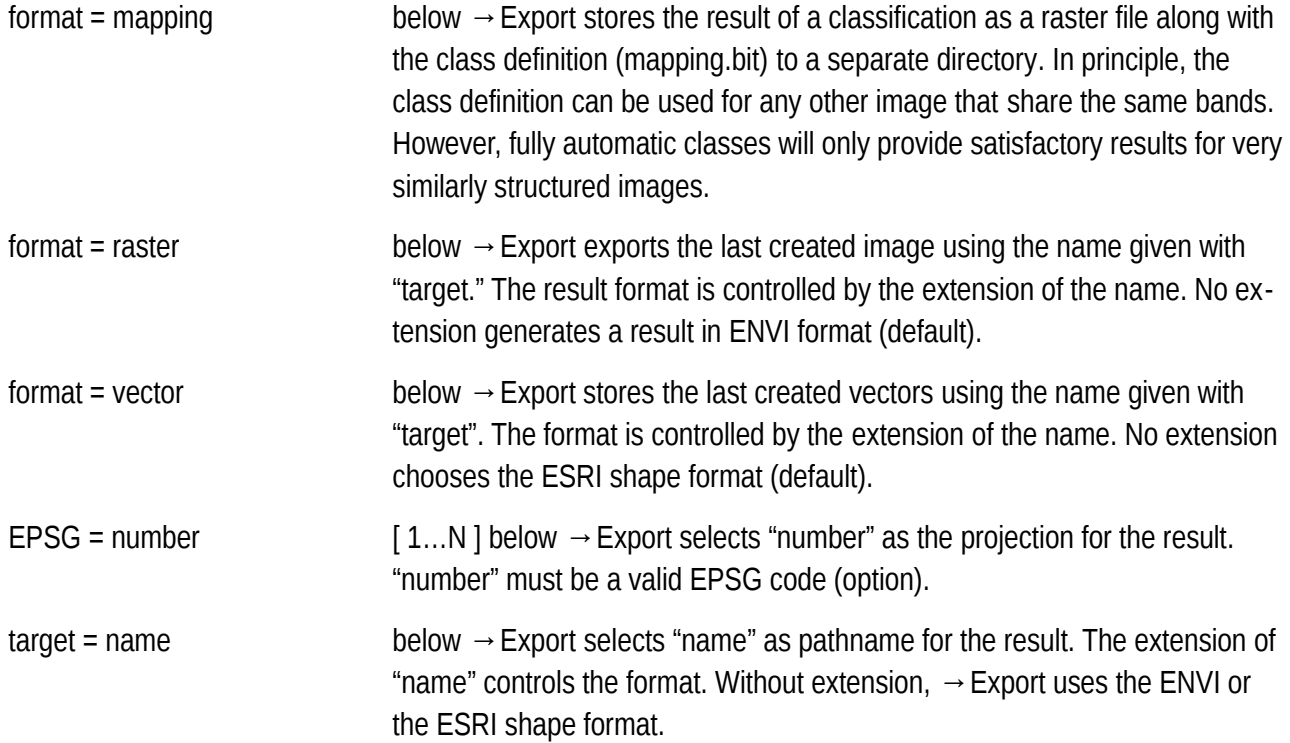

## **Methods**

#### *Zoning*

Imalys creates "zones" with an iterated watershed process. The first step merges the most similar pixel neighbors by linking them with a common ID. A threshold can suppress the merge. The threshold can be influenced by the user.

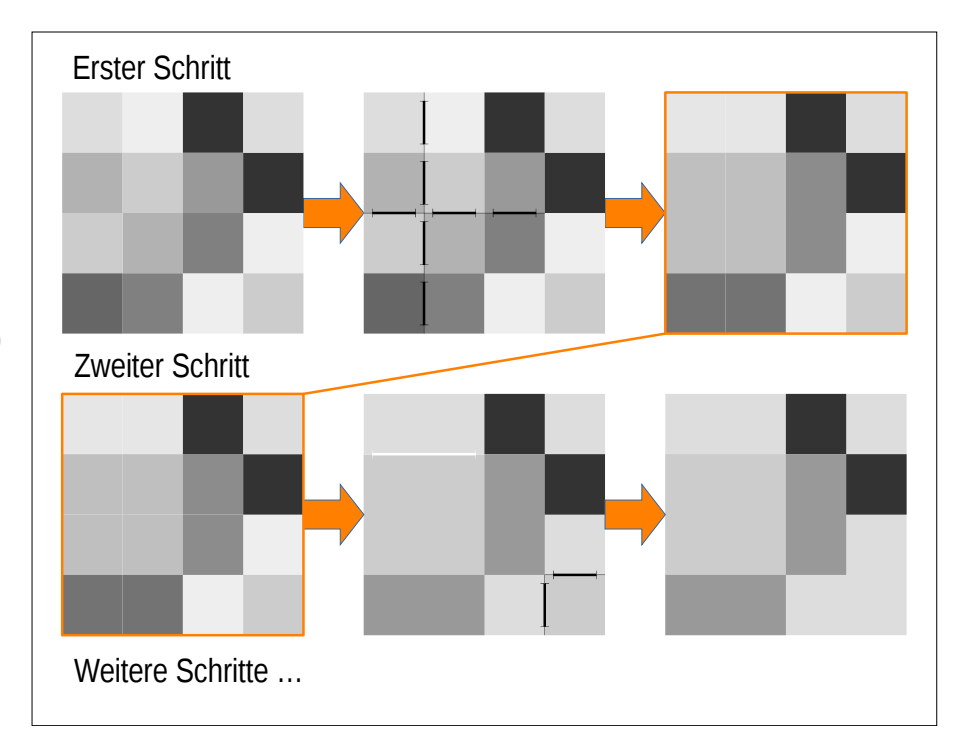

As "threshold", Imalys uses the first principal component of all normalized brightness modulations (a-b) / (a+b) with a,b as the brightness values. Normalization promotes differentiation in dark areas of the image. The principal component promotes the effect of contrasts that occur only in one band.

After the first iteration, which combines only individual pixels into first zones, the process combines existing zones into larger ones. Again, only the locally most similar zones are merged and again the above threshold must be adhered to. In addition, the increasing size of the zones acts as an inhibiting factor when merging zones. The zones grow in the course of repeated steps until the process no longer finds suitable precursors.

 $\rightarrow$  Index uses an exponential function of the cellular size to inhibit the merge. The exponent can be selected. Small exponents (close to zero) reduce the influence of the size on a possible merge. This creates zones that are mainly controlled by contrast. They are largely homogeneous in spectral terms and can become very large. Edges are better recognized. Large exponents (close

*Create New Zones* 

*Shown are strongly enlarged pixels and their grayscales*

*Above: Maximum similarity between seven pixel pairs* **⇒** *7 borders (black lines) are deleted*

*Bottom: Maximum similarity in 3 cases two borders (black lines)* **⇒** *are deleted, one border (white line) between two larger areas is retained*

to one) lead to zones with smaller size differences. The spectral differences within the zones are larger. The combination of brightness and area is necessary to create zones with reasonable areas. A threshold for only one parameter would separate the image into individual pixels and "infinitely" large zones. *Mapping Kohonen The basis of the mapping is the Euclidean distance in the n-dimensional feature space, similar to the IsoClass method. Each neuron represents a separate class. According to Kohonen's suggestion (ZZZ), the neurons have individual properties, not only connections as neurons of the perceptron type would have. One of the individual properties is a receptive field, a section of the feature space in which the neurons can recognize features. For the rest, they're blind. This property enhances their ability to depict small but common differences. Model Regarding zones two abstractions take place. One are the spectral features. Zones have an spectral composition like pixels but the value is the mean of all pixels connected to one zone. Local differences and texture might be lost. On the other hand the class definition gains information from size, shape and connection of the zones. A specific color combination in a small zone might gain a different meaning than in a large one. Objects Objects (→Fabric) are an extreme abstraction of this enhancement. The class definition depends only on the frequency of borders between different zonal classes. The zonal classes are only defined by their spectral composition. The whole form and size stuff is done by the connections between the zones. The border length is counted as pixel borders. This includes all pixels, also pixel borders within one zone. This principle introduces the necessary plasticity in the object definition. Objects can consist of simple patterns that are repeated over a large area depicted by small zones. Objects can also consist of one large but homogeneous zone. In the first case, the object is defined mainly by the connections between zones, in the second internal borders of the large area dominate the definition and the connections play a minor role (see chap. Object Generation). In practice there is a smooth transition between both extremes. Since the object class definition depends only on different frequencies, each zonal class may occur in each object class. Non-specific zonal classes such as "shadows" can be defined in all object classes. They are not characteristic for the object, but make it complete.*

#### *Object Generation*

*→Fabric combines two processes in three steps. Pixels are combined to zones, zones are classified by means of their spectral features and finally*  *classified zones are combined to objects with specific spatial combinations of different zones.*

*Image Objects*

*Image objects are created in three steps:*

 *(1) Pixels of similar spectral combination are combined into zones*

 *(2) Zones are classified into clusters with typical spectral combination (types)*

*(3) Types are aggregated to form objects according to their connections to other zones*

*Each zonal type can be part of each object definition*

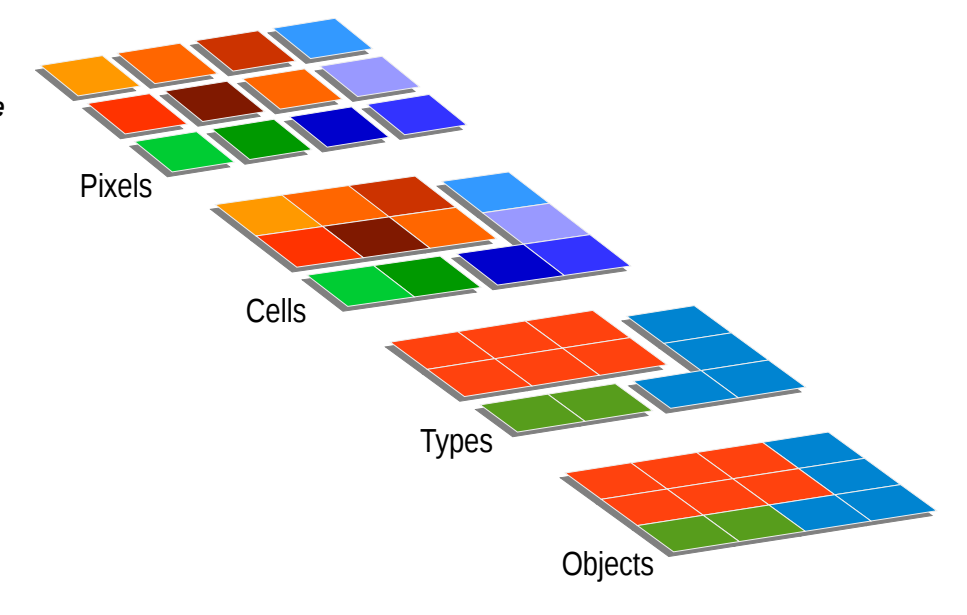

*Spatial features Images of the earth's surface are structured. Pixels with nearly the same spectral combination are not randomly distributed but form clusters and*  sometimes regular patterns. The → Index process combines regions with pix*els of nearly the same spectral combination into "zones." Zones have spectral features like pixels.*

*Spectral features During the second step, the →Zonal process classifies the characteristics of individual zones and assigns zonal classes. In this case the classification depends only on the spectral characteristics of the zones and the normalized texture (→Normal) between zonal pixels. After the second step zones map the spatial distribution of image features and the zonal classes map the spectral distribution. →Fabric combines both to a class definition that includes size, shape and typical patterns of visible structures in the image.*

#### *Object Definition*

*An object consisting of three zones (red-green-blue) with a total of 12 pixels is characterized by 17 contacts (yellow symbols). The object definition is based solely on the nature and frequency of these contacts.*

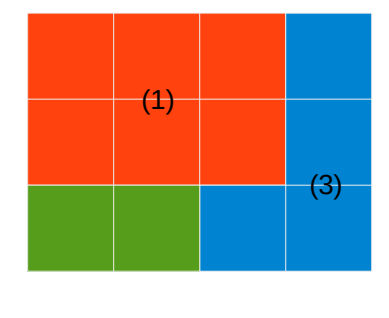

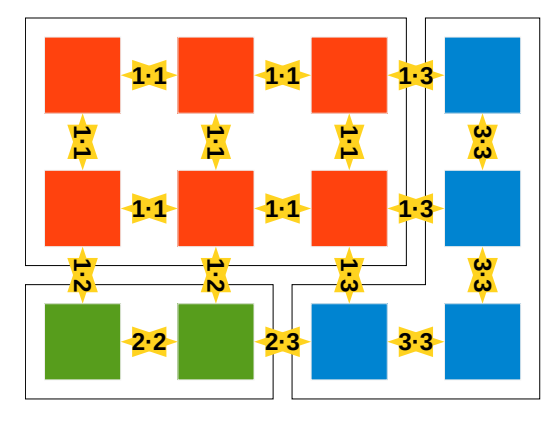

*Combination →Fabric registers all class combinations between two pixels for each zone. "All" includes also pixels within the zone. The frequency of the class combi-*

*nations at all borders between two pixels form a matrix that can be used for a second level classification. →Fabric arranges them almost like spectral classes (→Mapping).*

*Examples One typical result are objects that are dominated by one large zone whereas the connected zones are small and unspecific. Water bodies or agricultural ares need a class definition of this kind. The other extreme are small zones that only have contact to a few other classes. The class definition is dominated by their connections. They reproduce small-scale patterns that can be repeated over a large area. The definition will combine zones with different spectral compositions but similar connection thus defining regular patterns. Object classes of this type are found in settlements or forests.* 

> *Since the object definition uses only frequencies there is a smooth transition between small-scale patterns and large zones with unspecific connections.*

## **Control**

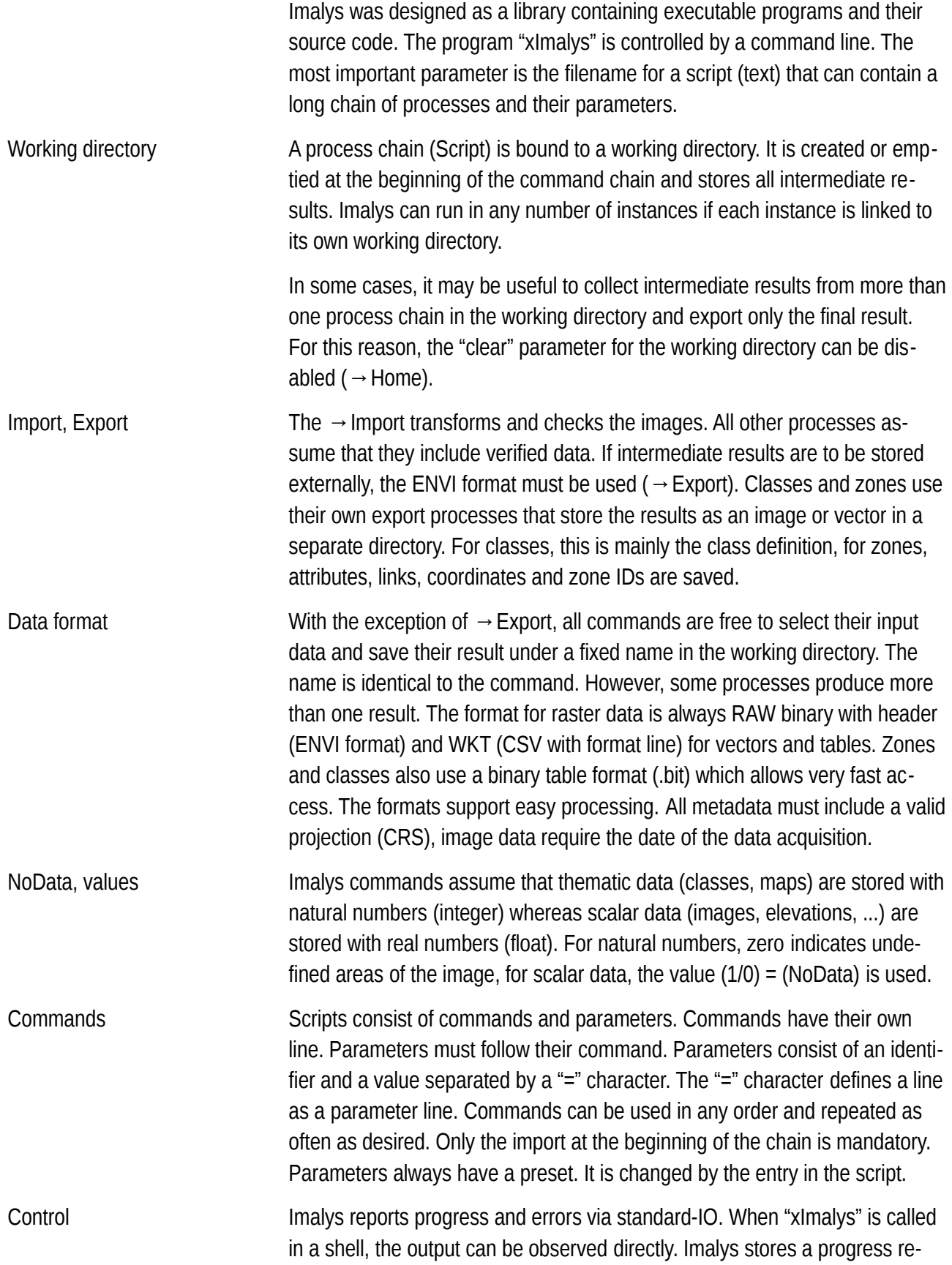

port to a file "process.log" at the working directory. The command chain is stored twice. In the working directory as "recent.imalys" and together with the result and named like the result.

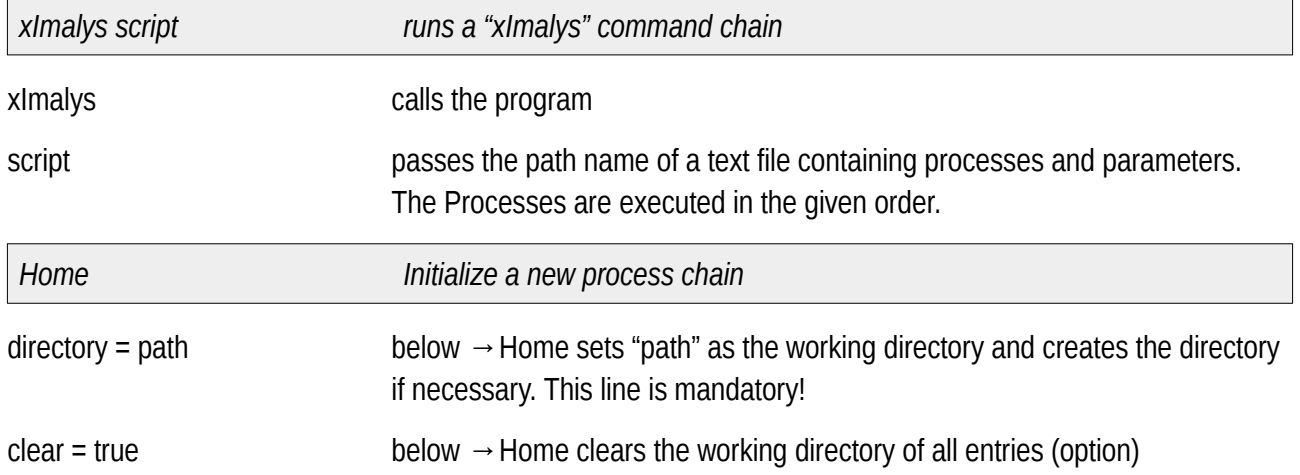

## **Changes**

0: 2022-05-01: Draft

- 1: 2022-07-10: Methods, Formulas
- 2: 2022-08-13: Reformation by theme
- 3: 2022-08-31: Breakdown by Traits Application Method
- 4: 2022-09-08: Unification of terms
- 5: 2022-09-14: Graphics revised,
- 6: 2022-10-02: Tutorial in blocks
- 7: 2022-10-05: Chapter "control"
- 8: 2022-10-06: Chapter "Installation"